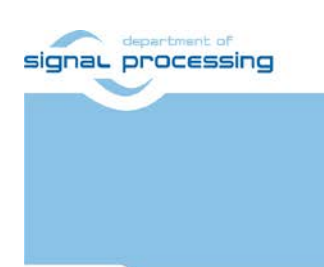

**Application Note**

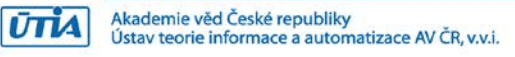

# **Testing all Samples from Xilinx Vitis AI Library 2.0 on Trenz Electronic board TE0808 SoM + TEBF0808 Carrier**

Zdeněk Pohl, Lukáš Kohout, Jiří Kadlec *[zdenek.pohl@utia.cas.cz,](mailto:zdenek.pohl@utia.cas.cz) [kohoutl@utia.cas.cz,](mailto:kohoutl@utia.cas.cz) kadlec@utia.cas.cz*

## **Revision history**

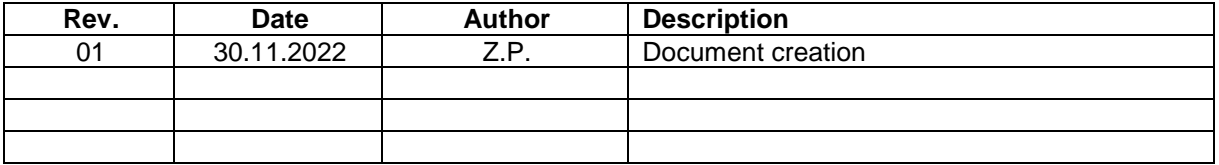

## **Contents**

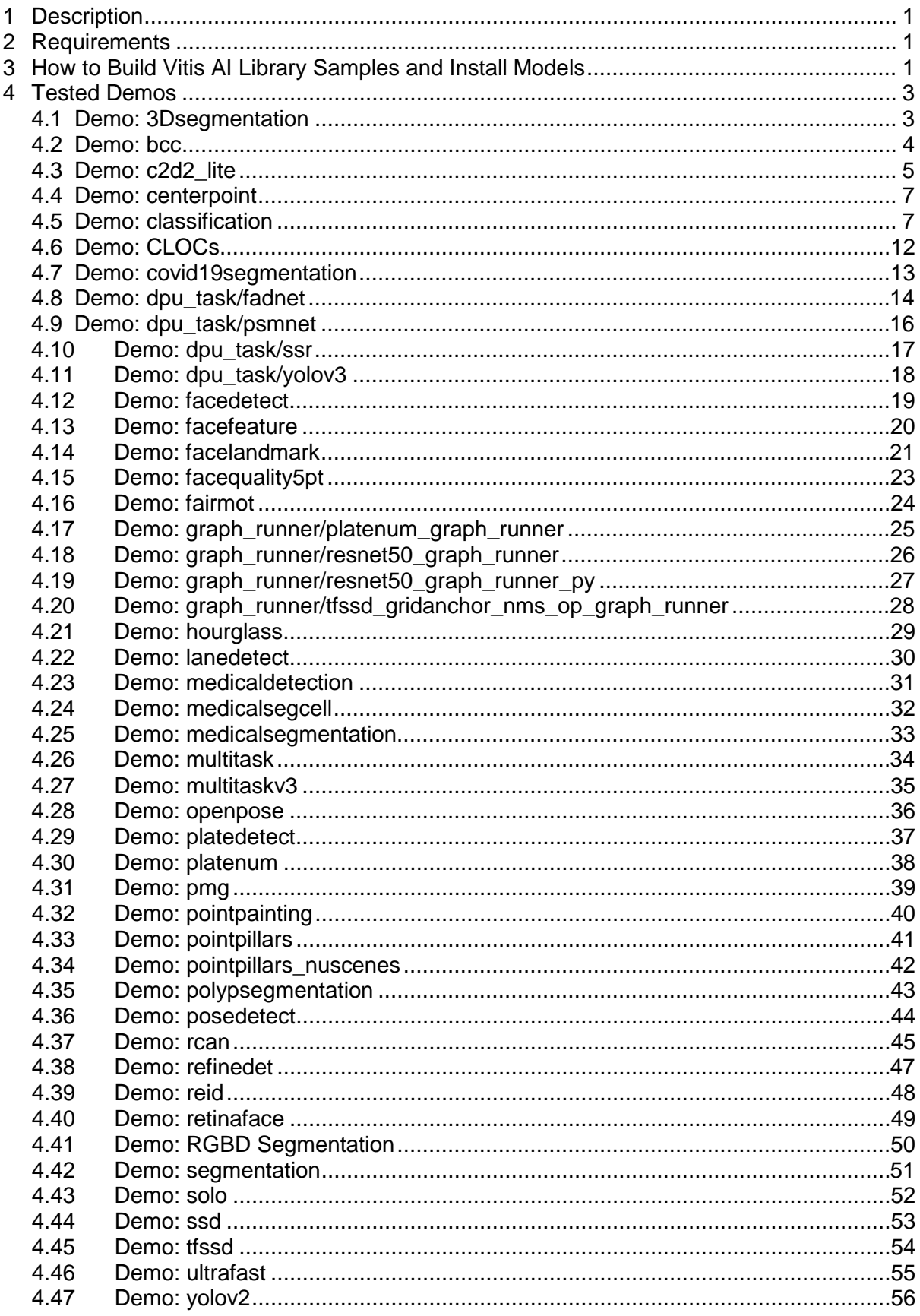

signal processing

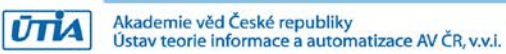

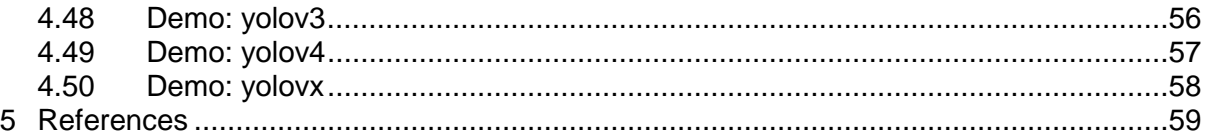

## **Acknowledgement**

Acknowledgement to the project StorAIge and the corresponding Czech institutional support project No. 8A21009.

This project has received funding from the ECSEL Joint Undertaking (JU) under grant agreement No 101007321. The JU receives support from the European Union's Horizon 2020 research and innovation programme and France, Belgium, Czech Republic, Germany, Italy, Sweden, Switzerland, Turkey.

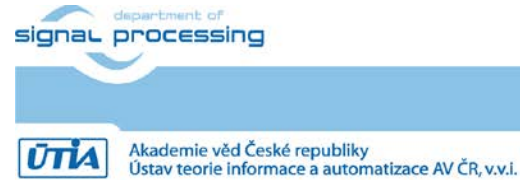

https://zs.utia.cas.cz

**iii**

## <span id="page-3-0"></span>**1 Description**

This document provides tutorial how to setup and run all Vitis AI Library 2.0 samples on Trenz TE0808 SoM attached to TEBF0808 carrier board.

## <span id="page-3-1"></span>**2 Requirements**

- 1. Hardware:
	- a. Trenz TE0808 SoM installed on TEBF0808 and power source.
	- b. Display Port Cable.
	- c. Display port monitor with FHD support.
	- d. USB webcam with USB cable, tested with See3CAM\_CU30 3.4 Mpix Low Light USB Camera (Color).
	- e. Ethernet UTP cable.
	- f. 16GB SD card
- 2. Software:
	- a. Finished "Test 3: Vitis-AI Demo" [\[1\]](#page-61-1) example from TE0808 StarterKit Vitis AI Tutorial, i.e. it is possible to run dpu\_trd (resnet50) demo.
	- b. SD Card image created in "Test 3: Vitis-AI Demo" written to 16GB SD card and tested on resnet50 demo.

## <span id="page-3-2"></span>**3 How to Build Vitis AI Library Samples and Install Models**

- 1. Get scripts **init.sh** and **vitis\_ai\_library\_sample\_build\_all.sh**
- 2. Edit init.sh script and set correct paths to:
	- a. Vitis AI github repository path (see Vitis AI Starterkit Tutorial, the path should be  $\sim$ /vitis ai 2 0):

VITIS AI DIR=~/vitis ai 2 0/

b. Path to installed platform SYSROOT (see Vitis AI Starterkit Tutorial, the path should be ~/work/te0808\_24\_240/StarterKit\_pfm):

PLATFORM\_SYSROOTS\_DIR=~/work/te0808\_24\_240/StarterKit\_pfm

3. Start downloading support files and building all examples:

./vitis\_ai\_library\_sample\_build\_all.sh all

- 4. Connect UTP and power cable to TE0808+TEBF0808. Power on the board.
- 5. Connect your PC to TE0808 using SFTP.
- 6. Copy all 'samples' folder content to board using SFTP:

Copy all content of:

~/vitis\_ai\_2\_0/demo/Vitis\_AI\_Library/samples

to target board TE0808 folder:

/home/root

7. In PC open folder ~/vitis\_ai\_2\_0/models/AI-Model-Zoo/ and use script to get all available precompiled models from Xilinx, call:

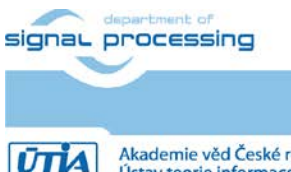

https://zs.utia.cas.cz

**1/59**

python3 downloader.py

when asked for input fill: "all", then enter "0" for all and enter "2" for zcu102 & zcu104 & kv260. Wait until all models in form of tar.gz archives are downloaded.

IMPORTANT: Vitis library has error in one of 'yaml' metafiles. Before download process is started it is needed to fix it:

In folder model-list/pt\_pointpainting\_nuscenes\_2.0

Open 'model.yaml' file for editing and replace complete line:

"download link: download link"

With line

```
download link: 
https://www.xilinx.com/bin/public/openDownload?filename=pointpainting_nuscenes_40000_64
_0_pt-zcu102_zcu104_kv260-r2.0.0.tar.gz
```
8. Connect to target board TE0808 and create folder for models:

```
/usr/share/vitis_ai_library/models
```
9. Copy all downloaded \*.tar.gz files to TE0808 board using SFTP to folder:

/usr/share/vitis\_ai\_library/models

- 10. Open ssh terminal to TE0808 board and continue on target board.
- 11. (Optional step) Set correct date and time:

date -s "2 OCT 2006 18:00:00" hwclock --systohc

12. Go to /usr/share/vitis\_ai\_library/models and extract all:

cat \*.tar.gz | tar xvzf - -i

13. (Optional step) Remove archives to save space on SD card:

rm \*.tar.gz

14. Set environment variables:

export XLNX VART FIRMWARE=/mnt/sd-mmcblk1p1/dpu.xclbin

DISPLAY must be set only when X11 forwarding is NOT used:

export DISPLAY=:0.0

15. (recommended step) Test on one example - facedetect:

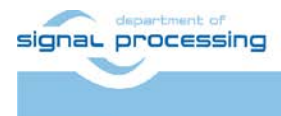

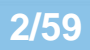

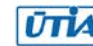

a. Open readme file located in individual folder, as an example we use /home/root/facedetect, and find names of required models to run this demo, in this case readme says the valid models are:

Valid model name: densebox\_320\_320 densebox\_640\_360

b. Run example from file (as instructed in readme):

cd /home/root/facedetect ./test\_jpeg\_facedetect densebox\_320\_320 sample\_facedetect.jpg

See result in file: 0\_sample\_facedetect\_result.jpg at the same directory.

- c. Run example using webcam:
	- 1. Connect screen using Display Port.
	- 2. Check if linux desktop manager can be seen on screen, if not, reboot the board.
	- 3. Connect USB webcam.
	- 4. Run application:

./test video facedetect densebox 320 320 0 -t 1

or

```
./test_video_facedetect densebox_640_360 0 -t 1
```
NOTE: Parameter -t says how many threads will be used.

## <span id="page-5-0"></span>**4 Tested Demos**

The demos are described on Xilinx Web:

<https://docs.xilinx.com/r/2.0-English/ug1354-xilinx-ai-sdk/Model-Samples>

In following subsection we present results of running most of them. Each demo lists available models, then the command tested is presented. After that the input and output is shown and summary at the end describes what we have found. We usually execute test\_jpeg\_\* on images and test\_video\_\* using USB webcam. Other testing binaries 'test\_performance\_' and 'test\_accuracy\_' are not tested. Performance figures can be found on Xilinx web referenced above.

#### <span id="page-5-1"></span>**4.1 Demo: 3Dsegmentation**

Xilinx description: The 3D segmentation library can support the SalsaNext model, which is used for the uncertainty-aware semantic segmentation of a full 3D LiDAR point cloud in real-time. SalsaNext is the next version of SalsaNet which has an encoder-decoder architecture, where the encoder unit has a set of ResNet blocks and the decoder unit combines upsampled features from the residual blocks.

#### Models:

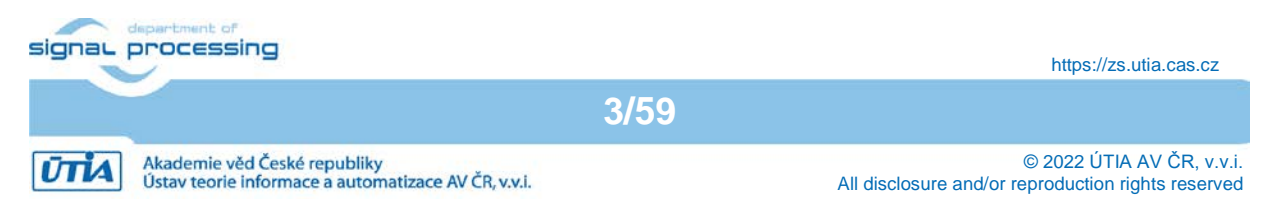

salsanext\_pt salsanext v2\_pt

Command:

./test\_jpeg\_3Dsegmentation salsanext\_pt scan\_x.txt scan\_y.txt scan\_z.txt scan\_remission.txt

Input:

 scan\_x.txt scan\_y.txt scan\_z.txt scan\_remission.txt Output: 0\_3Dsegmentation\_result.txt

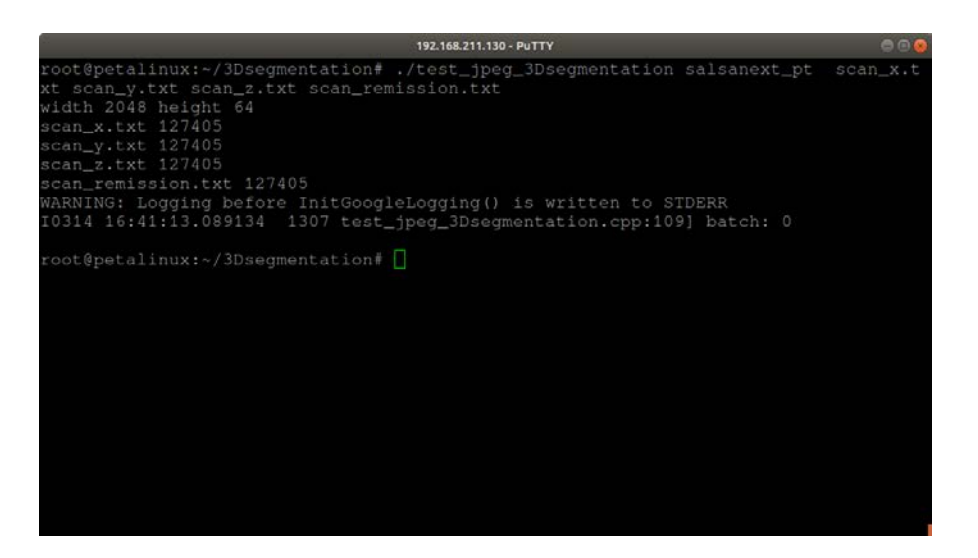

Summary:

It is not very clear without further investigation what is meaning of input and output values.

## <span id="page-6-0"></span>**4.2 Demo: bcc**

Xilinx description: Bayesian Crowd Counting is a neural network that is used for counting the number of individuals in a crowd. The input is a picture of a crowd whose size you would like to estimate. The output is the estimated number of individuals in the crowd.

Models:

bcc\_pt

Command:

./test\_jpeg\_bcc bcc\_pt sample\_bcc.jpg

Input:

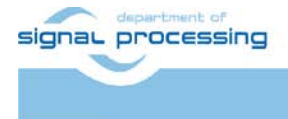

**4/59**

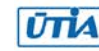

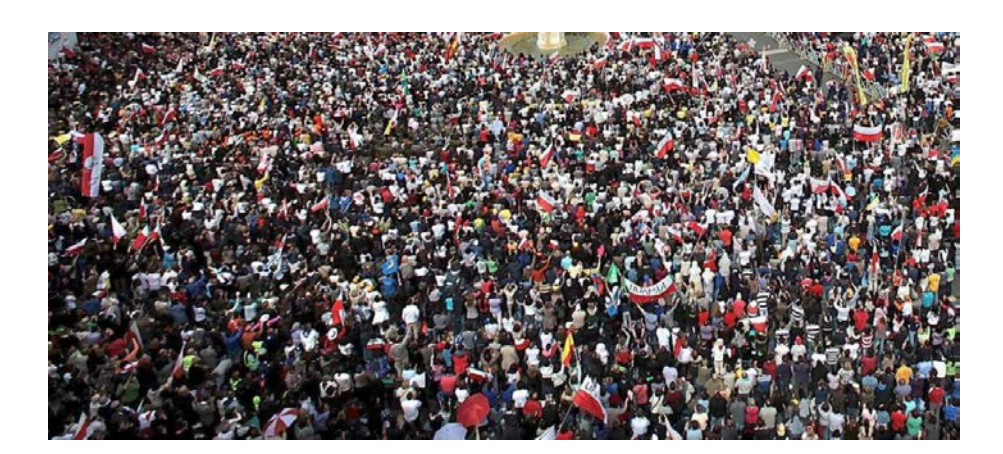

Count of people in the crowd.

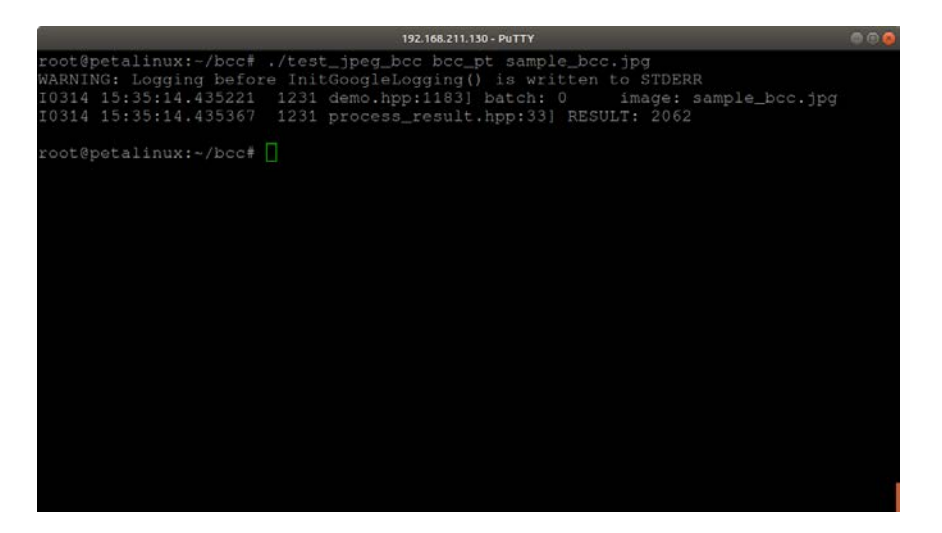

Summary:

Counts number of people in crowd in presented input image. Output is shown in terminal.

## <span id="page-7-0"></span>**4.3 Demo: c2d2\_lite**

Xilinx description: Colonoscopy Coverage Deficiency via Depth algorithm, or C2D2, is a machine learning-based approach for improving colonoscopy coverage. The C2D2 network is a cascading structure. The inputs are 300 serialized gray images and the output is coverage. The C2D2 Lite 0 pt model is responsible for extracting the features of each image and the C2D2\_Lite\_1\_pt model predicts a coverage value by inputting the characteristics of 300 pictures.

Models:

C2D2\_Lite\_0\_pt C2D2\_Lite\_1\_pt

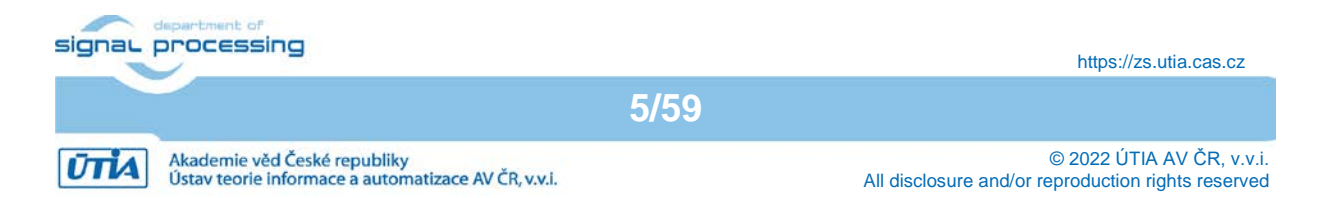

Command:

./test\_jpeg\_c2d2\_lite C2D2\_Lite\_0\_pt C2D2\_Lite\_1\_pt image.list Input (one of 300 images shown):

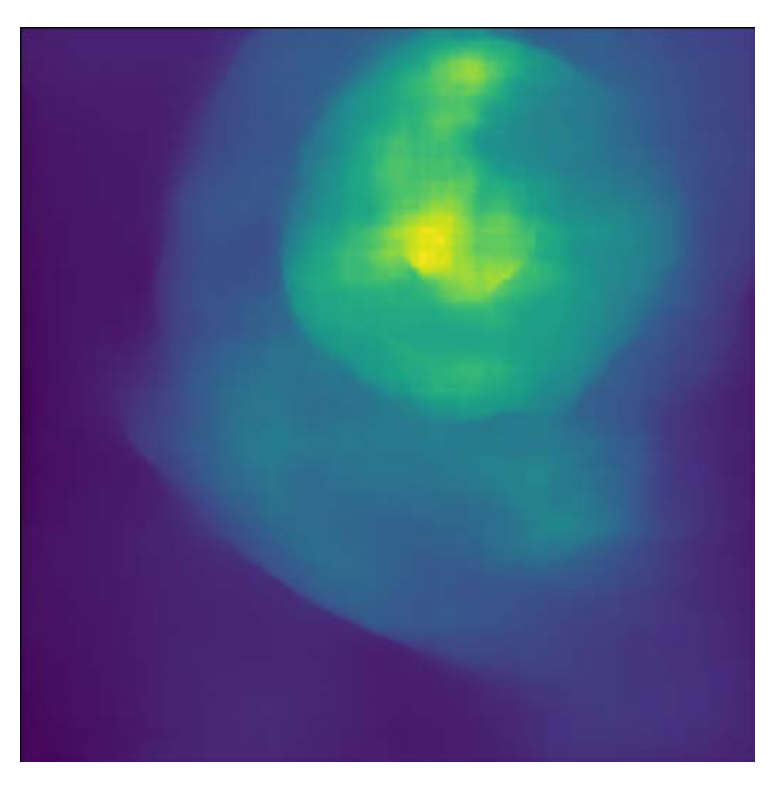

Output:

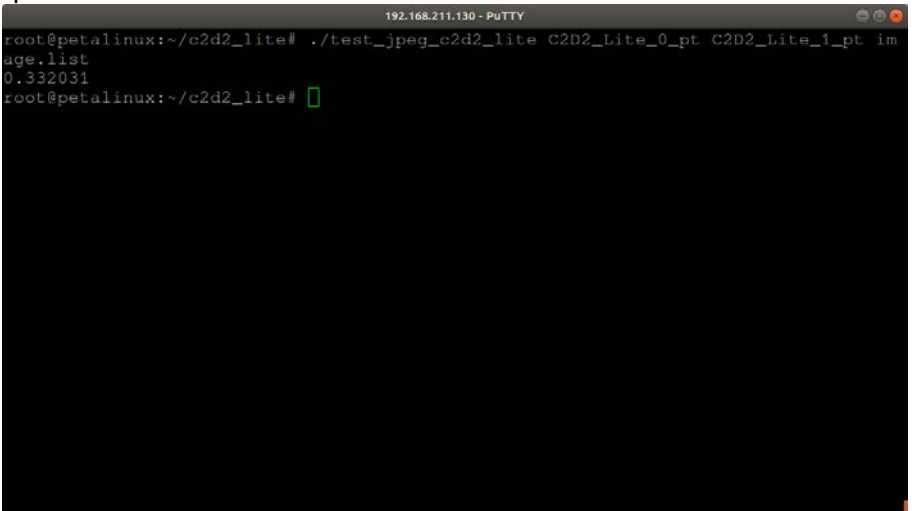

Summary:

Demo takes list of 300 images and presents result as a number in terminal. Without more detailed study of the example is not clear what the input and output is.

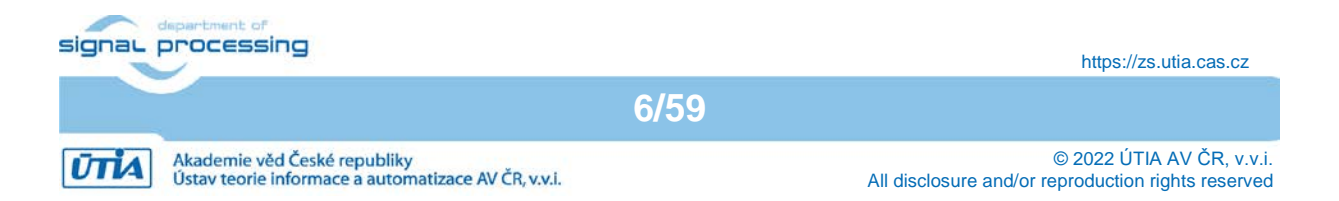

## <span id="page-9-0"></span>**4.4 Demo: centerpoint**

Xilinx description: 4D radar is a high-resolution long-range radar sensor that not only detects the distance, relative speed, and azimuth of objects, but also their height above the road level. Unlike LiDAR, it works well in all weather conditions, including fog and heavy rain. A state-of-the-art anchor-free 3D object detector CenterPoint is used. It is trained on the 4D radar data of the open dataset Astyx. Because the annotated samples are limited and the 4D radar point clouds are sparse, the 3D bounding box prediction is naturally not so good. It is observed that although vehicles near ego cars could be correctly detected, there are still some false positive predictions and some objects at longer distances that could not be detected. 4D radar object detection and fusion with camera image could boost the performance by a large margin.

Models:

centerpoint 0\_pt centerpoint\_1\_pt

Command:

./test file\_centerpoint centerpoint 0\_pt centerpoint 1\_pt input\_1.txt

Input:

input\_1.txt

Output:

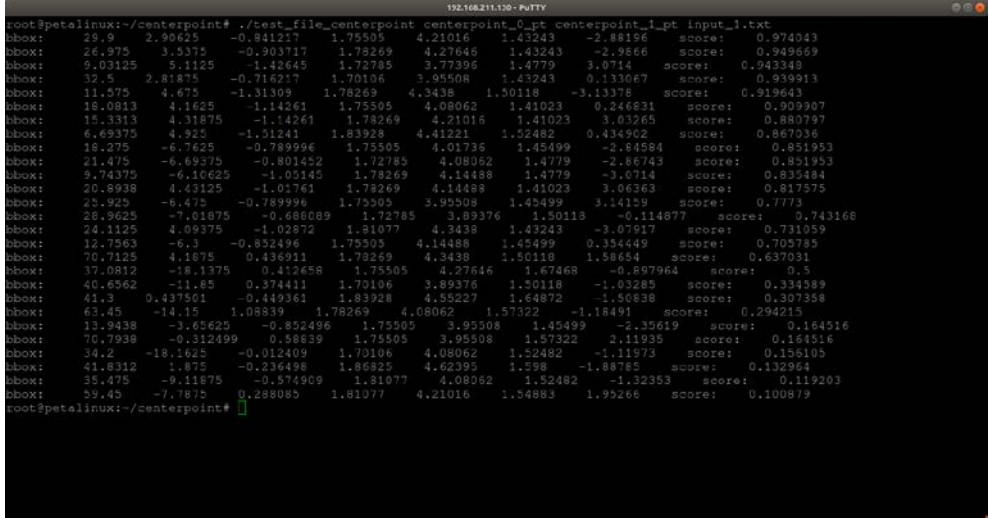

Summary:

It is not very clear without further investigation what is meaning of input and output values.

## <span id="page-9-1"></span>**4.5 Demo: classification**

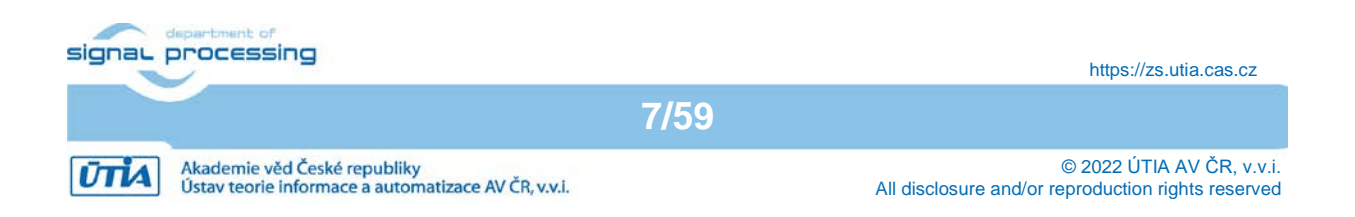

Xilinx description: The Classification library is used to classify images. Such neural networks are trained on ImageNet for ILSVRC and they can identify the objects from a thousand classes. The Vitis AI Library integrates networks including, but not limited to, ResNet18, ResNet50, Inception v1, Inception v2, Inception v3, Inception v4, VGG, mobilenet v1, mobilenet v2, and Squeezenet into Xilinx libraries. The input is a picture with an object and the output is the top-K most probable category.

Models: resnet50 resnet18 inception\_v1 inception\_v2 inception\_v3 inception\_v4 mobilenet\_v2 squeezenet different test\_ application needed, see below inception\_resnet\_v2\_tf inception\_v1\_tf inception\_v2\_tf inception\_v3\_tf inception\_v4\_2016\_09\_09\_tf mobilenet\_v1\_0\_25\_128\_tf mobilenet\_v1\_0\_5\_160\_tf mobilenet\_v1\_1\_0\_224\_tf mobilenet\_v2\_1\_0\_224\_tf mobilenet\_v2\_1\_4\_224\_tf mobilenet edge 0 75 tf mobilenet\_edge\_1\_0\_tf resnet\_v1\_101\_tf resnet\_v1\_152\_tf resnet\_v1\_50\_tf resnet\_v2\_101\_tf resnet\_v2\_152\_tf resnet\_v2\_50\_tf vgg\_16\_tf vgg\_19\_tf MLPerf\_resnet50\_v1.5\_tf resnet50\_tf2 inception\_v3\_tf2 mobilenet\_1\_0\_224\_tf2 squeezenet\_pt \_\_\_\_\_\_\_\_\_\_\_\_\_different test\_ application needed, see below resnet50\_pt inception\_v3\_pt efficientNet-edgetpu-S\_tf efficientNet-edgetpu-M\_tf efficientNet-edgetpu-L\_tf efficientnet-b0\_tf2 ofa\_resnet50\_0\_9B\_pt person-orientation\_pruned\_558m\_pt classification of person orientation, see below ofa\_depthwise\_res50\_pt mobilenet\_v3\_small\_1\_0\_tf2

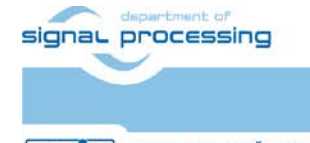

**ŪTIA** 

**8/59**

https://zs.utia.cas.cz

Akademie věd České republiky<br>Ústav teorie informace a automatizace AV ČR, v.v.i.

#### Command:

./test\_video\_classification resnet50 0 -t 1

Input:

USB webcam

Output:

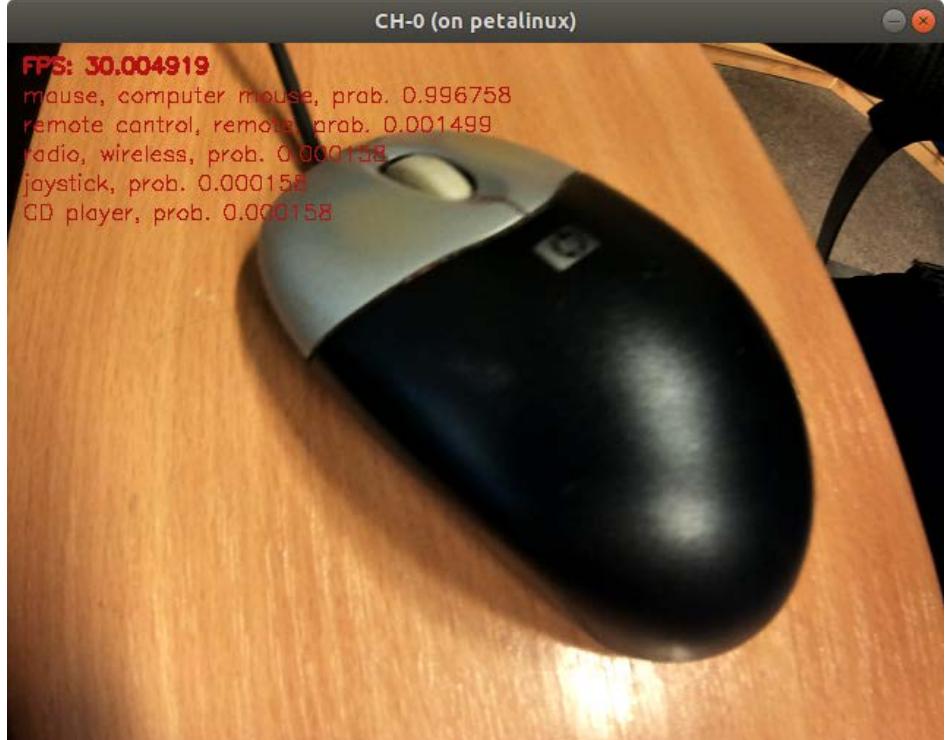

#### Models:

squeezenet squeezenet\_pt

Command:

./test\_jpeg\_classification\_squeezenet squeezenet\_pt sample\_classification.jpg

Input:

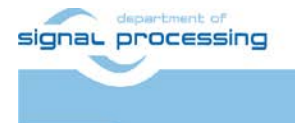

https://zs.utia.cas.cz

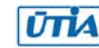

Akademie věd České republiky<br>Ústav teorie informace a automatizace AV ČR, v.v.i.

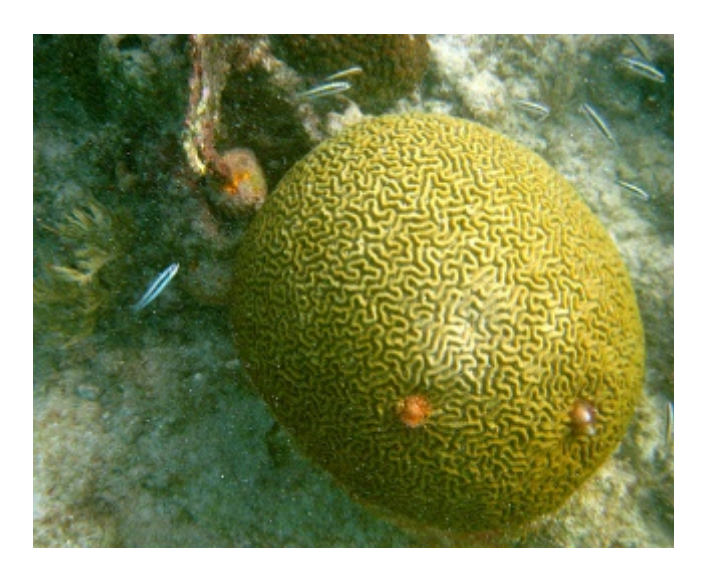

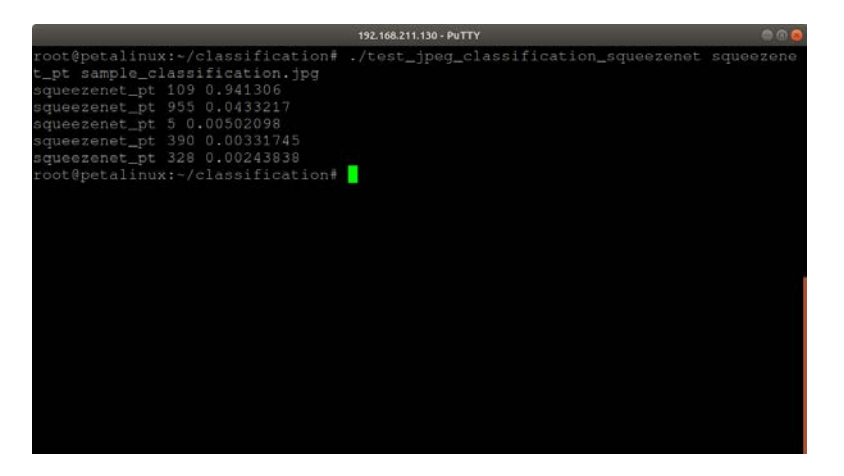

Models:

person-orientation\_pruned\_558m\_pt

Command:

./test\_jpeg\_classification person-orientation\_pruned\_558m\_pt sample\_orientation.jpg

Input:

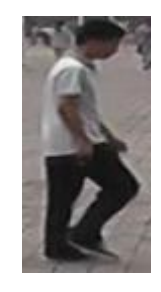

Output:

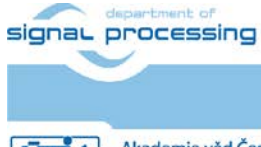

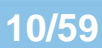

https://zs.utia.cas.cz

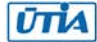

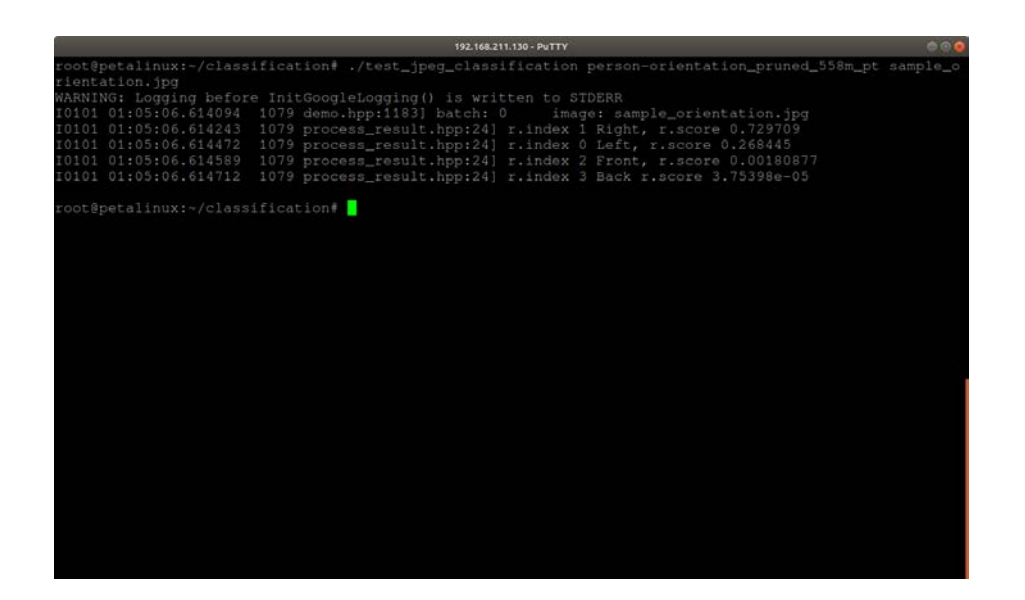

Command:

./test\_video\_classification person-orientation\_pruned\_558m\_pt 0 -t 1

Input:

USB webcam

#### Output:

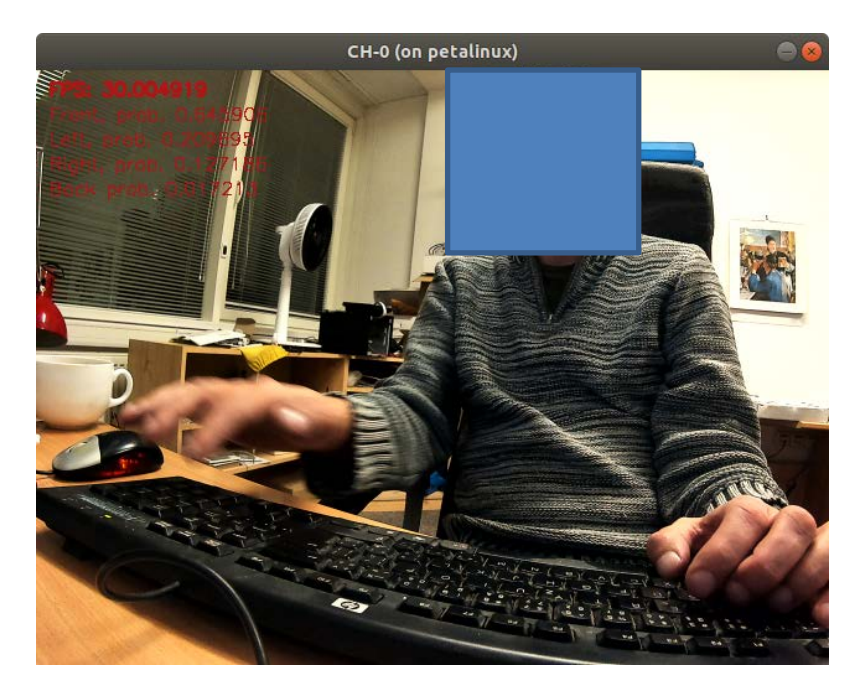

Summary:

Many different models can be used to classify image or classify on video from USB webcam. Result is shown in text overlay or in terminal. Models squeezenet and squeezenet\_pt can run only on images and result is shown in terminal. Model person-

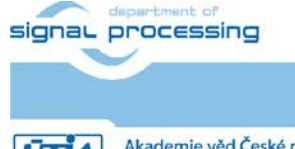

**11/59**

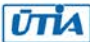

orientation\_pruned\_558m\_pt is classifying orientation of person in image/video. Result is in terminal or text overlay.

## <span id="page-14-0"></span>**4.6 Demo: CLOCs**

Xilinx description: CLOCs is a novel Camera-LiDAR fusion method for 3D object detection in autonomous driving. Being fed with the predictions from the 2D detection pipeline (with camera image as input) and 3D detection pipeline (with LiDAR point cloud as input) in parallel, a light-weight fusion network is trained to fuse the 2D/3D prediction properly and refine the scores of the 3D detection results. CLOCs decouples the 2D/3D pipelines in the fusion framework, making it convenient to adopt different 2D/3D pipelines to strike a balance between accuracy and efficiency. The following images show the result of CLOCs.

Models:

model\_0: clocs\_yolox\_pt model 1: clocs\_pointpillars\_kitti\_0\_pt model\_2: clocs\_pointpillars\_kitti\_1\_pt model\_3: clocs\_fusion\_cnn\_pt

#### Command:

./test\_bin\_clocs clocs\_yolox\_pt clocs\_pointpillars\_kitti\_0\_pt clocs\_pointpillars\_kitti\_1\_pt clocs\_fusion\_cnn\_pt ./000002.txt

Input:

Likely all files 000002.\*

set of binary data (likely LiDAR) + corresponding camera image

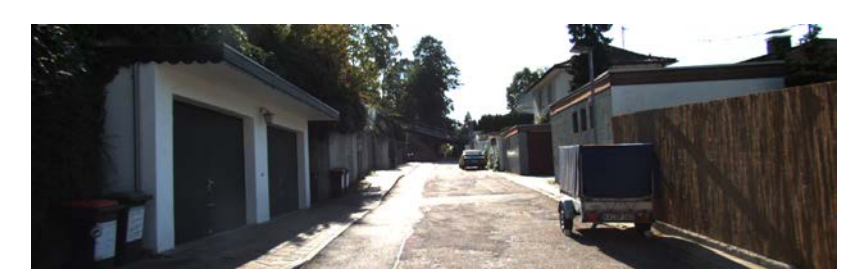

**12/59**

Output:

Bounding boxes

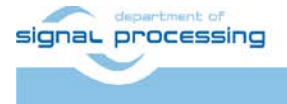

https://zs.utia.cas.cz

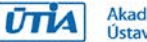

Akademie věd České republiky<br>Ústav teorie informace a automatizace AV ČR, v.v.i.

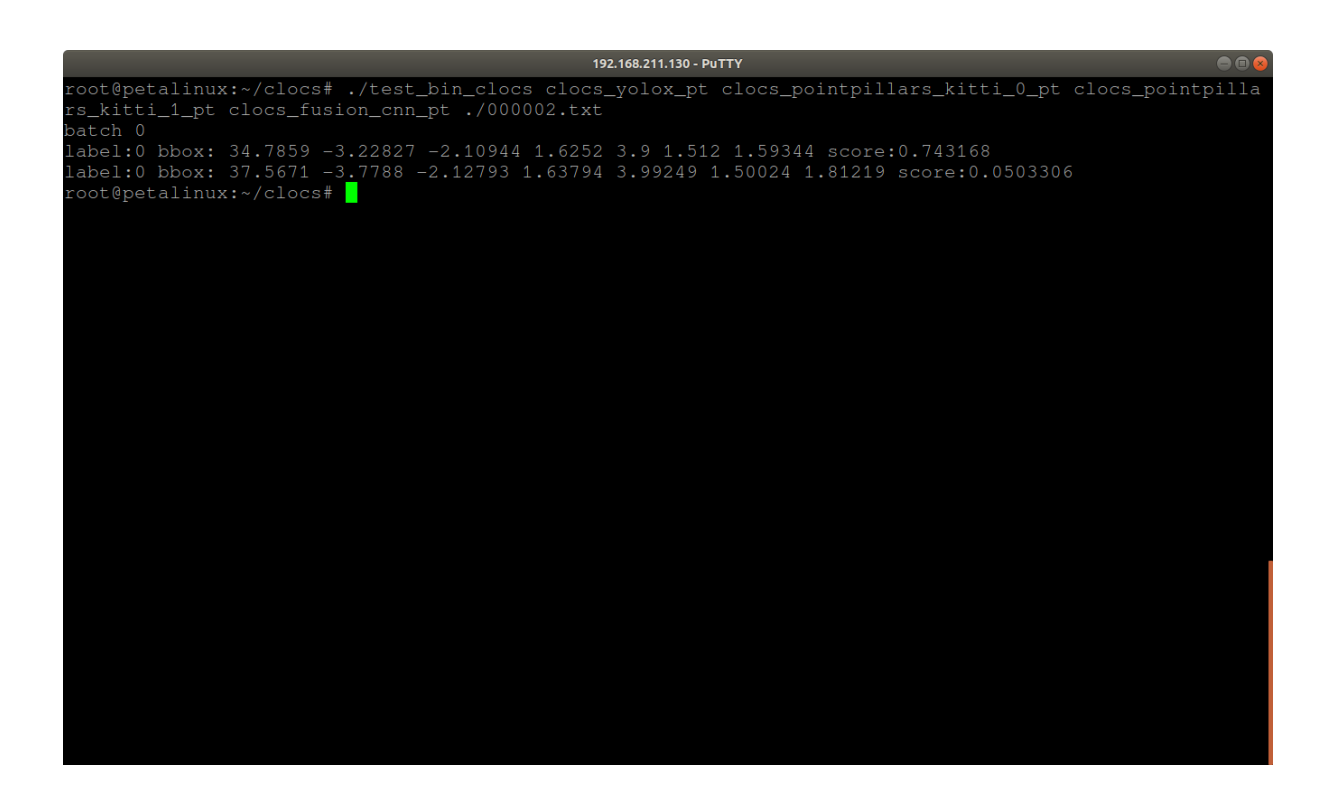

Demo requires set of image + LiDAR data to find bounding boxes coordinates.

## <span id="page-15-0"></span>**4.7 Demo: covid19segmentation**

Xilinx description: The Covid19 segmentation library can support the COVID-Net model which is a deep convolutional neural network design tailored for the detection of COVID-19 cases from chest X-ray (CXR) images.

**13/59**

Models:

FPN-resnet18\_covid19-seg\_pt

Command:

./test\_jpeg\_covid19segmentation FPN-resnet18\_covid19-seg\_pt samples\_covid19segmentation.jpg

Input:

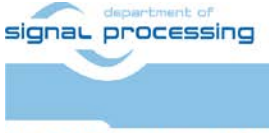

https://zs.utia.cas.cz

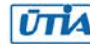

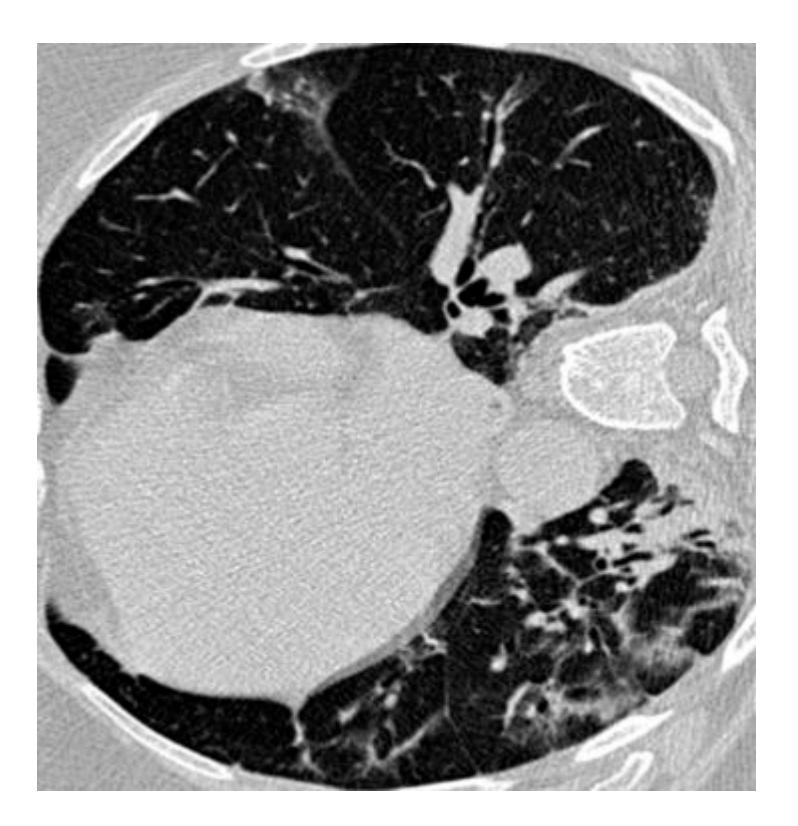

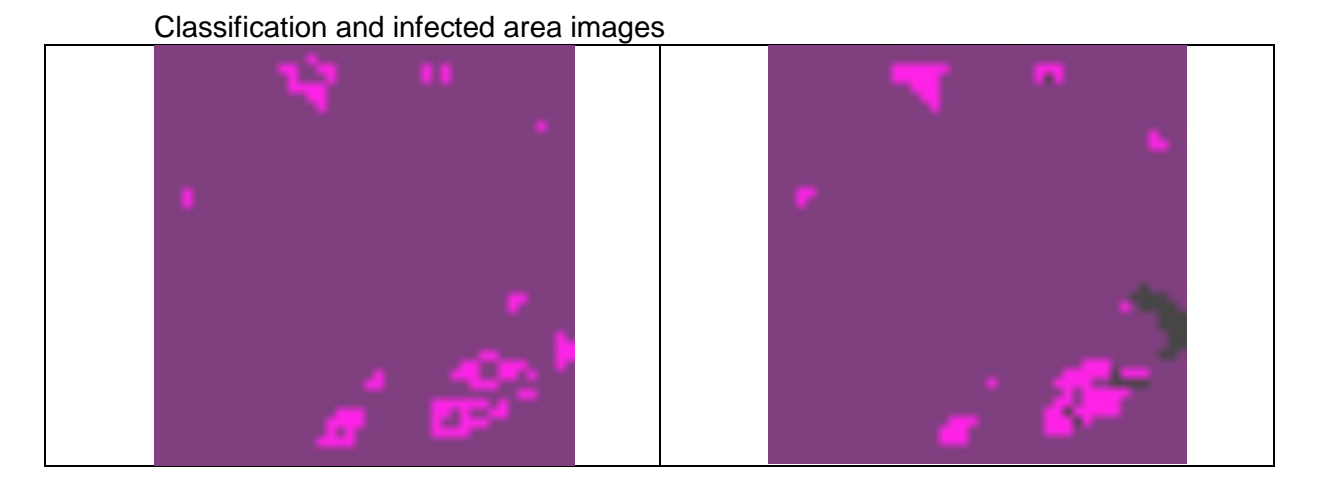

Summary:

Demo is returning classification result and infected area images.

## <span id="page-16-0"></span>**4.8 Demo: dpu\_task/fadnet**

Xilinx description: FADNet is a model used for depth estimation. It is a fast and accurate network for disparity estimation. It has three main features:

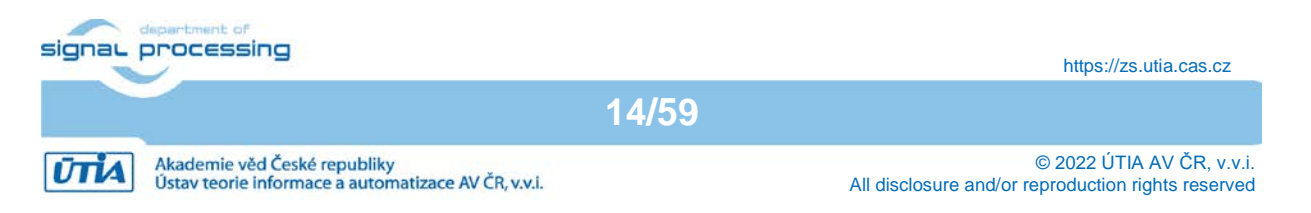

- It exploits efficient 2D-based correlation layers with stacked blocks to preserve fast computation.
- It combines the residual structures to make the deeper model easier to learn.
- It contains multiscale predictions to exploit a multiscale weight scheduling training technique to improve the accuracy.

Models:

FADNet 0\_pt FADNet 1 pt FADNet 2 pt

#### Pruned models:

FADNet pruned 0 pt FADNet pruned 1 pt FADNet\_pruned\_2\_pt

#### Command:

./demo\_fadnet demo\_fadnet\_left.png demo\_fadnet\_right.png

or with pruned model:

#### env

FADNET\_MODEL\_0=/usr/share/vitis\_ai\_library/models/FADNet\_pruned\_0\_pt/FADNe t\_pruned\_0\_pt.xmodel FADNET\_MODEL\_1=/usr/share/vitis\_ai\_library/models/FADNet\_pruned\_1\_pt/FADNe t\_pruned\_1\_pt.xmodel FADNET\_MODEL\_2=/usr/share/vitis\_ai\_library/models/FADNet\_pruned\_2\_pt/FADNe t\_pruned\_2\_pt.xmodel ./demo\_fadnet demo\_fadnet\_left.png demo\_fadnet\_right.png

Input:

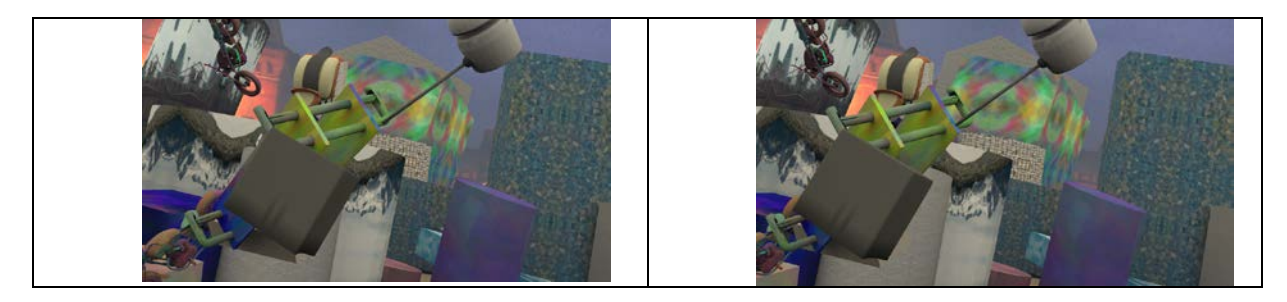

Output:

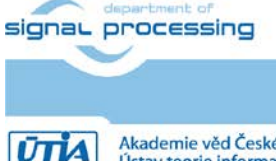

**15/59**

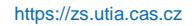

Akademie věd České republiky<br>Ústav teorie informace a automatizace AV ČR, v.v.i.

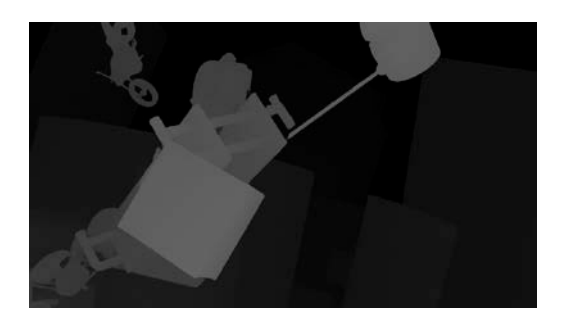

Output is depth estimation from input stereo images.

## <span id="page-18-0"></span>**4.9 Demo: dpu\_task/psmnet**

Xilinx description: PSMNet is a pyramid stereo matching network that can be used for depth estimation. It consists of two main modules: spatial pyramid pooling and 3D CNN. The spatial pyramid pooling module takes advantage of the capacity of global context information by aggregating context in different scales and locations to form a cost volume. The 3D CNN regularizes cost volume using stacked multiple hourglass networks with intermediate supervision.

Models:

PSMNet\_0\_int PSMNet\_1\_int PSMNet<sub>2</sub> int

Command:

./demo\_psmnet demo\_psmnet\_left.png demo\_psmnet\_right.png

Input:

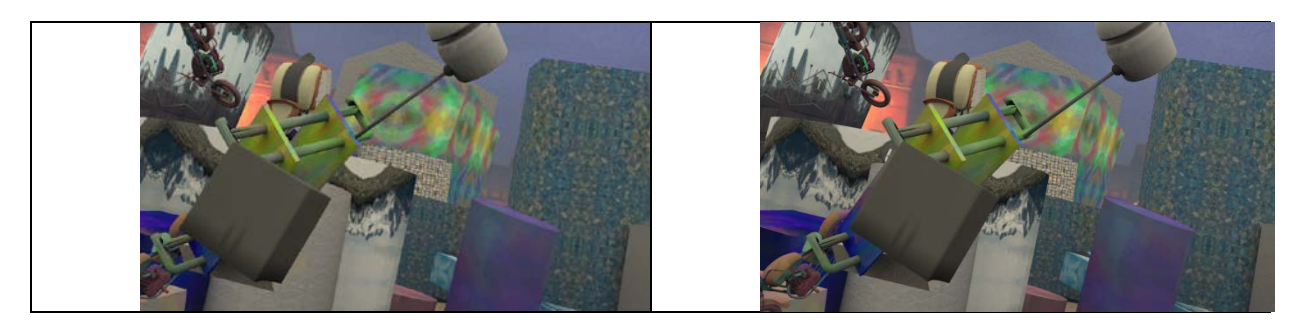

#### Output:

-

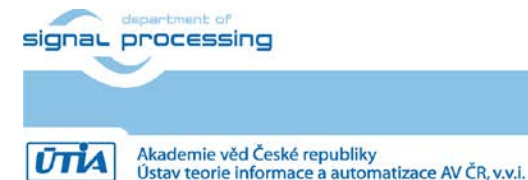

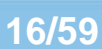

https://zs.utia.cas.cz

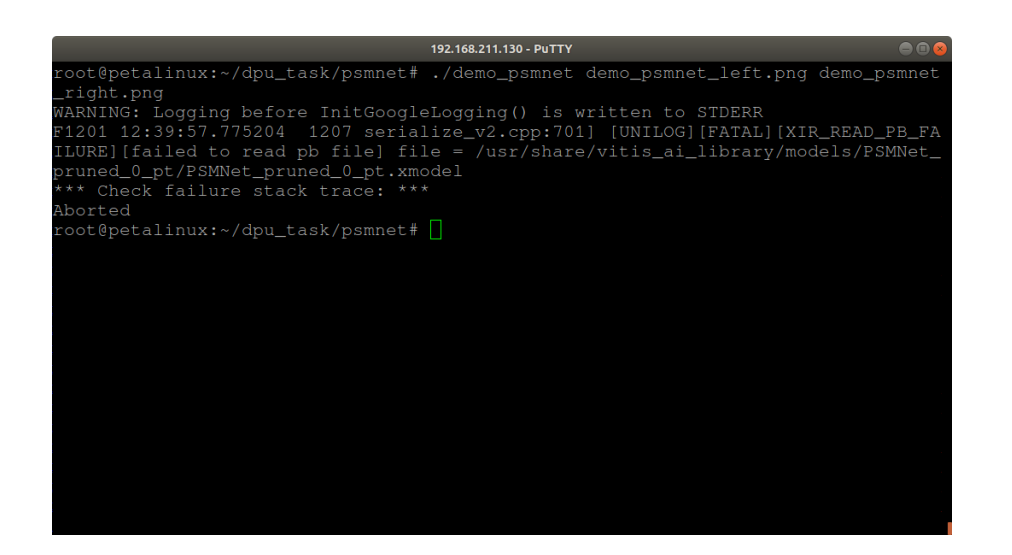

This demo is not working as neither "PSMNet\_0\_int" nor "PSMNet\_pruned\_0\_int" are not available.

#### <span id="page-19-0"></span>**4.10 Demo: dpu\_task/ssr**

Xilinx description: Specular reflections that often appear in the endoscopy images can disturb the surgeon's observation and judgment. The SSR model is an end-to-end network that can be used to remove the specular reflections in the endoscopy images thereby improving the image quality.

Models:

ssr\_pt

#### Command:

./demo\_ssr /usr/share/vitis\_ai\_library/models/ssr\_pt/ssr\_pt.xmodel sample\_ssr.bmp

Input:

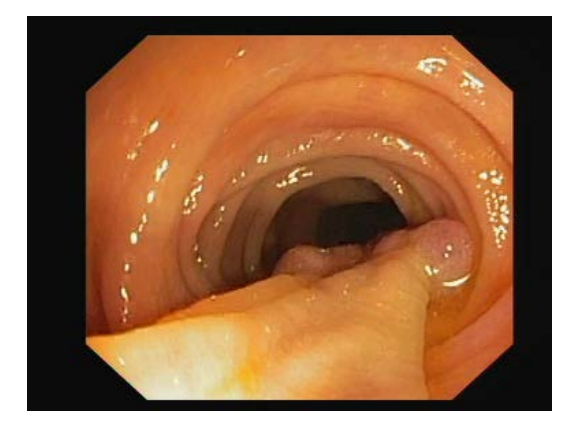

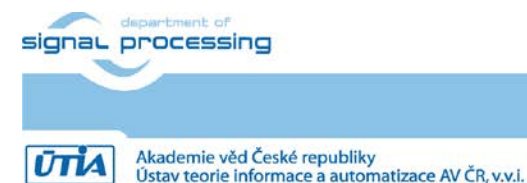

**17/59**

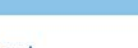

https://zs.utia.cas.cz

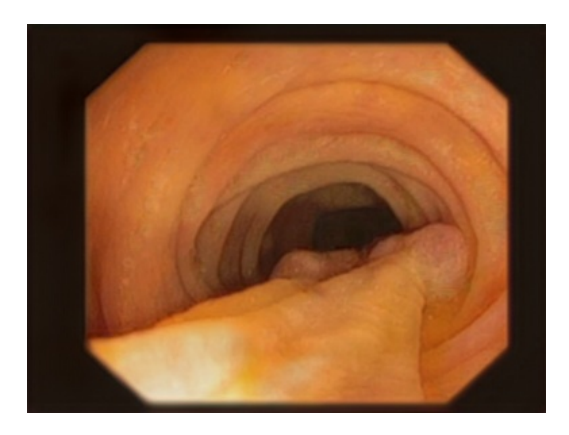

Summary:

Demo removes reflections in image.

## <span id="page-20-0"></span>**4.11 Demo: dpu\_task/yolov3**

Xilinx description: YOLOv3 is a neural network used to detect objects. The input is a picture with one or more objects and the output is a vector of the result struct which is composed of the detected information.

Models:

yolov3\_voc

Command:

./demo\_yolov3 /usr/share/vitis\_ai\_library/models/yolov3\_voc/yolov3\_voc.xmodel \ demo\_yolov3.jpg

Input:

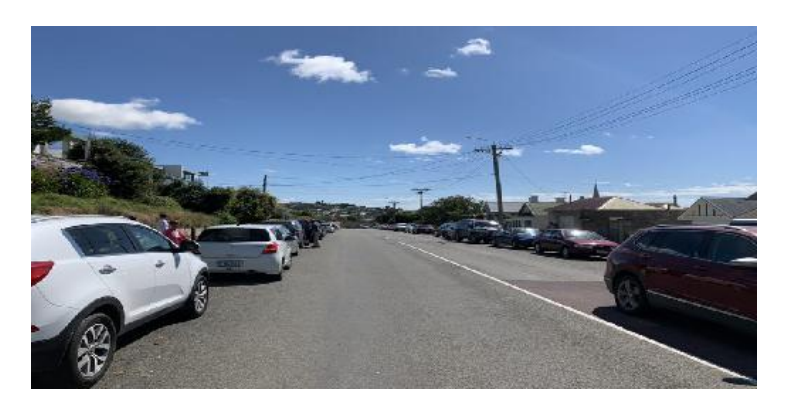

Output:

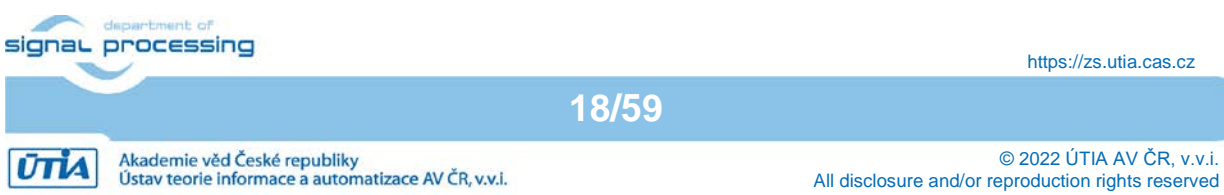

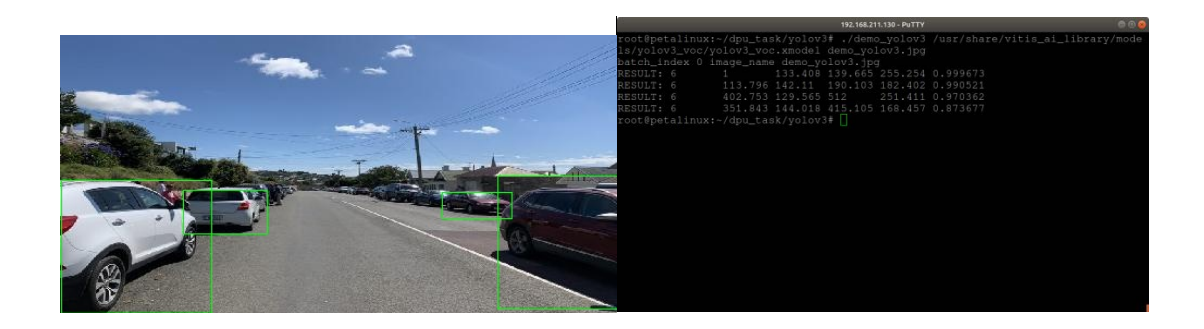

Demo shows yolov3 detecting objects in image.

## <span id="page-21-0"></span>**4.12 Demo: facedetect**

Xilinx description: The Face Detection library uses the DenseBox neural network to detect human faces. The input is a picture with the faces you want to detect and the output is a vector containing the information of each detection box.

Models:

densebox\_320\_320 densebox 640 360

Command:

./test\_video\_facedetect densebox\_640\_360 0 -t 1

Input:

USB webcam

Output:

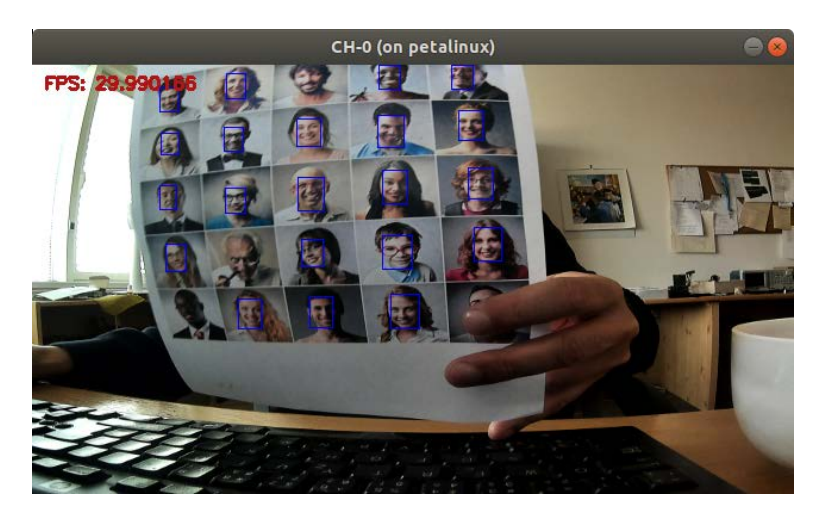

#### Summary:

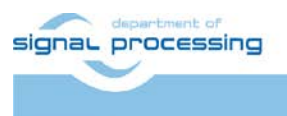

**UTIA** 

https://zs.utia.cas.cz

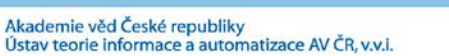

**19/59**

Demo detects faces in video stream or in images.

#### <span id="page-22-0"></span>**4.13 Demo: facefeature**

Xilinx description: The face feature models are used for face recognition. They can extract the features of a person's face. The output of these models is 512 features. If you have two different images and you want to know if they are of the same person, use these models to extract features of the two images, and then use calculation functions and mapped functions to get the similarity of the two images.

Models:

facerec\_resnet20 facerec\_resnet64 facerec-resnet20\_mixed\_pt

Command:

./test\_jpeg\_facefeature facerec\_resnet20 sample\_facefeature.jpg

Input:

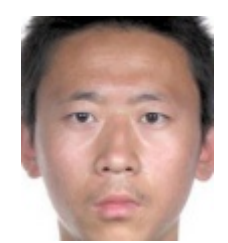

Output:

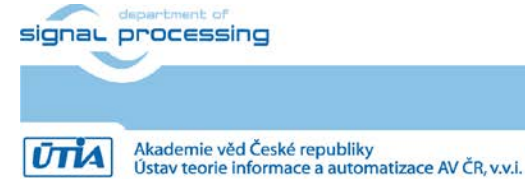

**20/59**

https://zs.utia.cas.cz

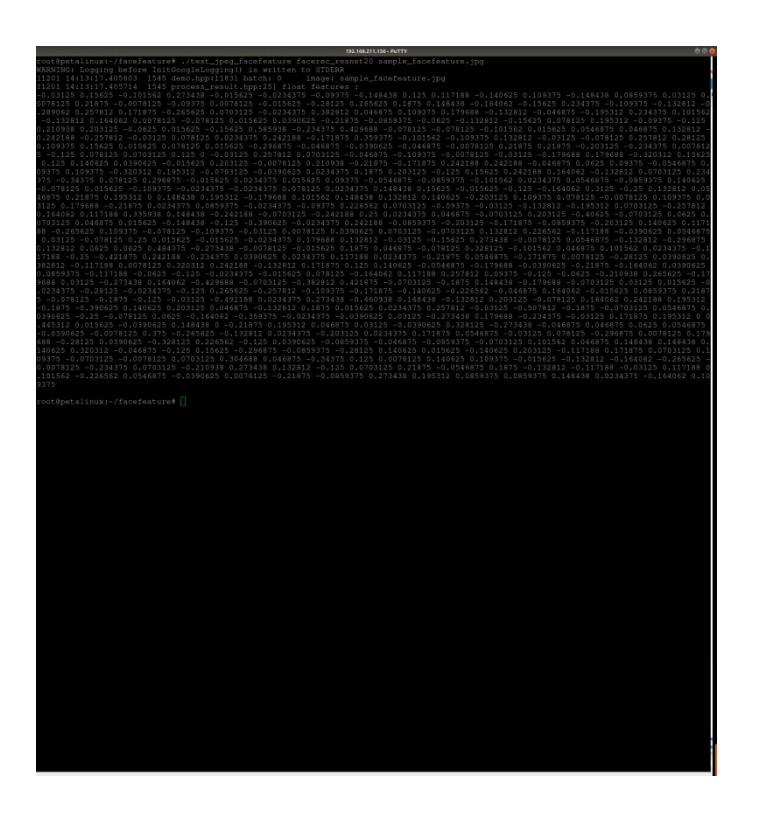

Demo returns feature vector which can be compared to evaluate similarity of faces.

## <span id="page-23-0"></span>**4.14 Demo: facelandmark**

Xilinx description: The Face Landmark network is used to detect five key points on a human face. The five points include the left eye, the right eye, the nose, the left corner of the lips, and the right corner of the lips. This network is used to correct face direction (what this means is if a face is not directly facing the camera (e.g., tilted 20 degrees left or right), it is "adjusted" to face the camera directly) before face feature extraction. The input image should be a face that is detected by the face detection network. The output of the network is the five key points. The five key points are normalized.

Models:

face\_landmark

Command:

./test\_jpeg\_facelandmark face\_landmark sample\_facelandmark.jpg

**21/59**

Input:

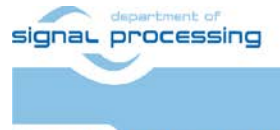

https://zs.utia.cas.cz

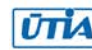

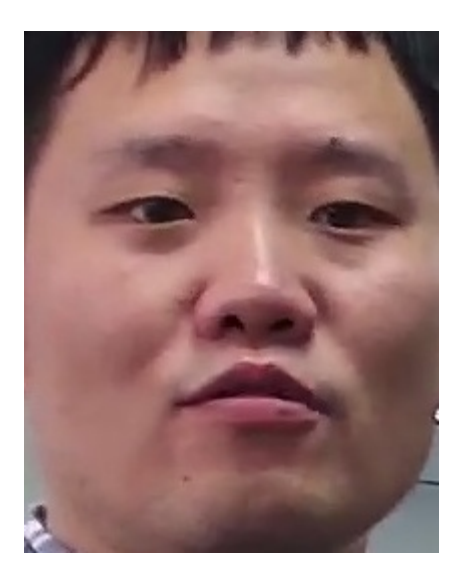

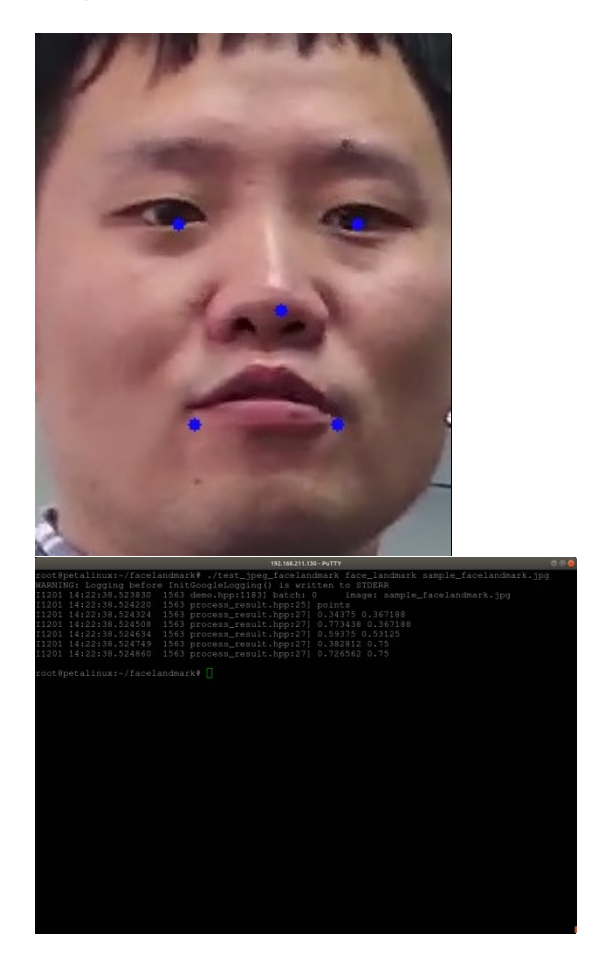

Summary: Demo detects face landmarks in images.

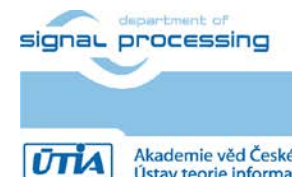

**22/59**

https://zs.utia.cas.cz

Akademie věd České republiky<br>Ústav teorie informace a automatizace AV ČR, v.v.i.

## <span id="page-25-0"></span>**4.15 Demo: facequality5pt**

Xilinx description: The Face Quality library uses the face quality network to detect the quality score of a face. If a face is clear and a front face, the score is high. On the contrary, a blurry or side face will get a low score. The scores range from 0 to 1. It also provides face landmark positions. The input is a face that is detected by the face detect network and the output contains a quality score and five landmark key points.

Models:

face-quality face-quality\_pt

#### Command:

./test\_jpeg\_facequality5pt face-quality sample\_facequality5pt.jpg

Input:

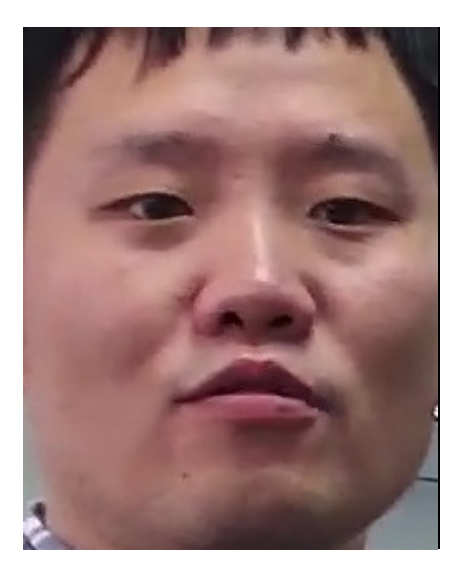

Output:

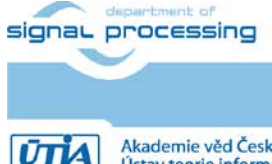

https://zs.utia.cas.cz

Akademie věd České republiky<br>Ústav teorie informace a automatizace AV ČR, v.v.i.

**23/59**

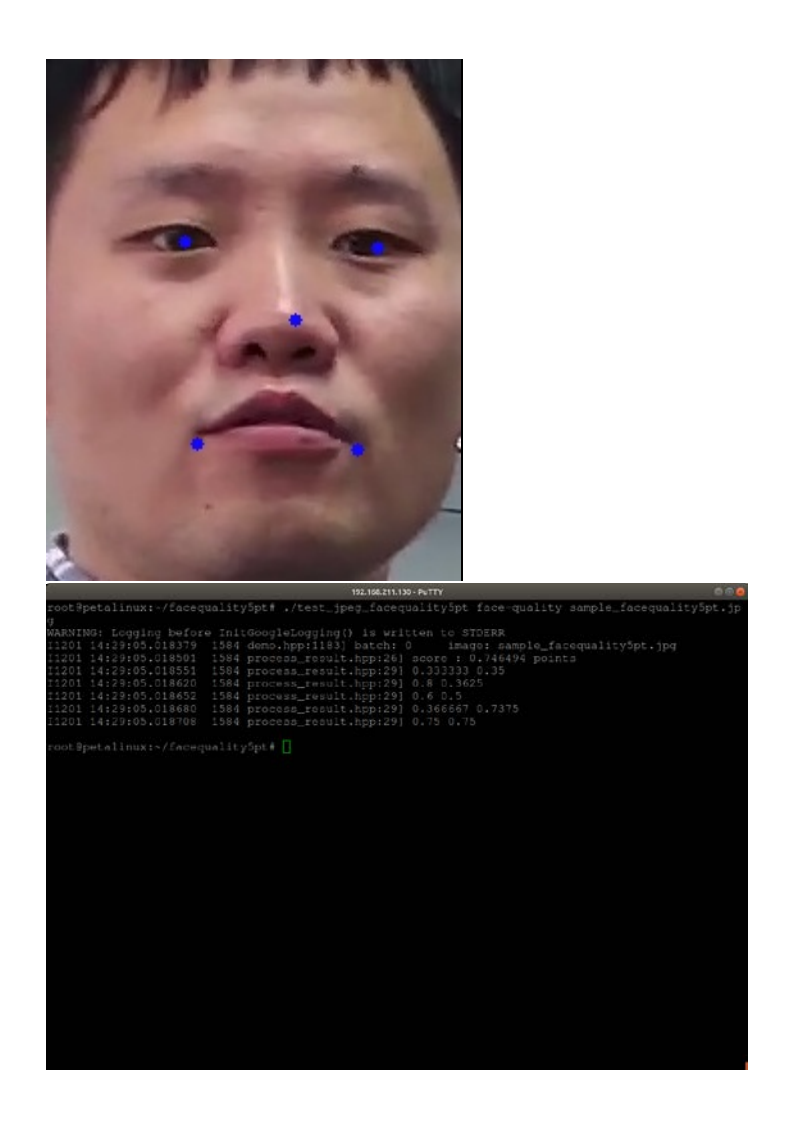

Demo evaluates face quality and return also landmark points.

## <span id="page-26-0"></span>**4.16 Demo: fairmot**

Xilinx description: Fairmot is a multi-task model that can detect and get the re-ID features of the detected object at the same time. FairMot detects the person in the picture and provides the features of the detected target. This model can be used for tracking.

Models:

FairMot\_pt

Command:

./test\_video\_fairmot FairMot\_pt 0 -t 1

Input:

USB webcam

ink int signaL processing

**24/59**

https://zs.utia.cas.cz

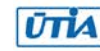

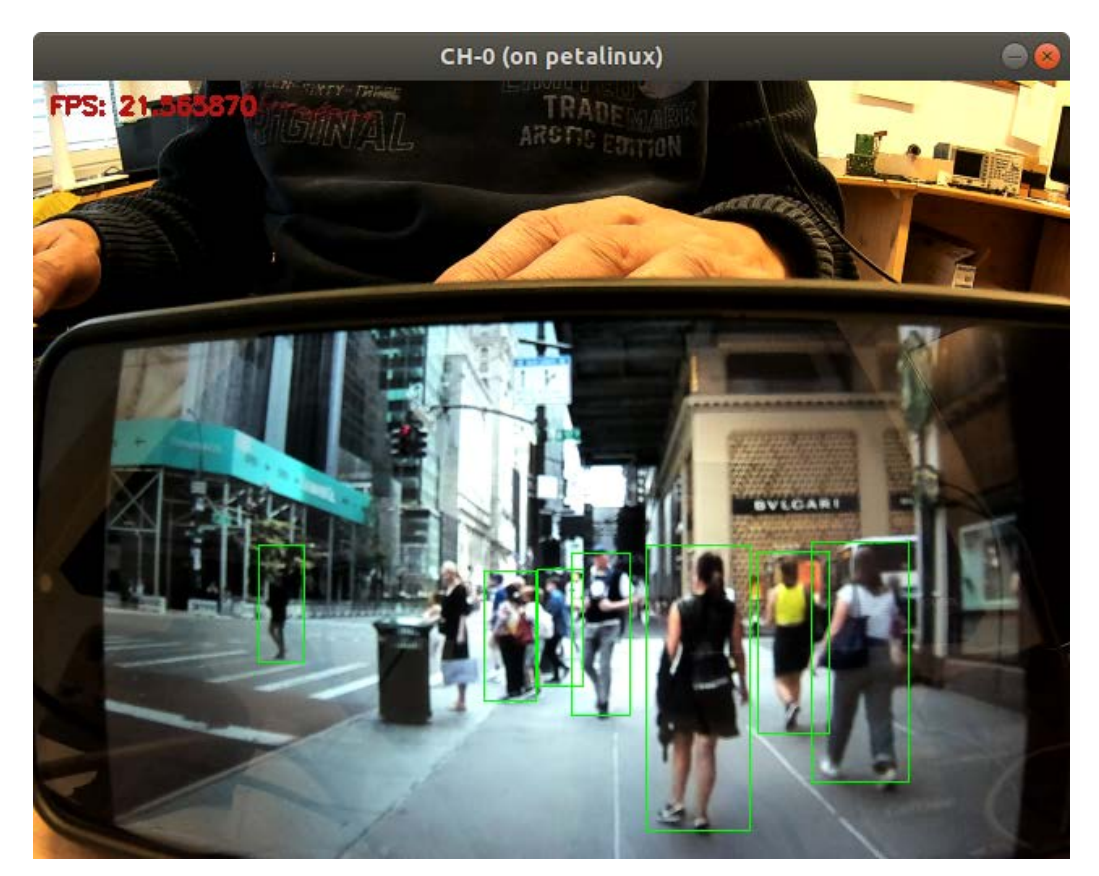

#### Summary:

Demo detcts people in video and tracks them.

#### <span id="page-27-0"></span>**4.17 Demo: graph\_runner/platenum\_graph\_runner**

Xilinx description: The Plate Recognition library uses a classification network to recognize license plate numbers (Chinese license plates only). The input is a picture of the license plate that is detected by plate detect. The output is a structure containing license plate number information. The following image shows the result of the plate recognition.

Models:

plate\_num

#### Command:

./platenum\_graph\_runner /usr/share/vitis\_ai\_library/models/plate\_num/plate\_num.xmodel sample\_platenum.jpg

Input:

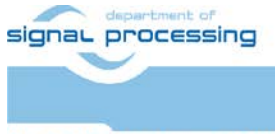

**25/59**

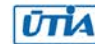

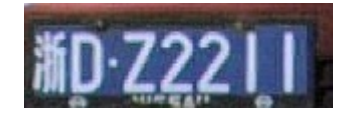

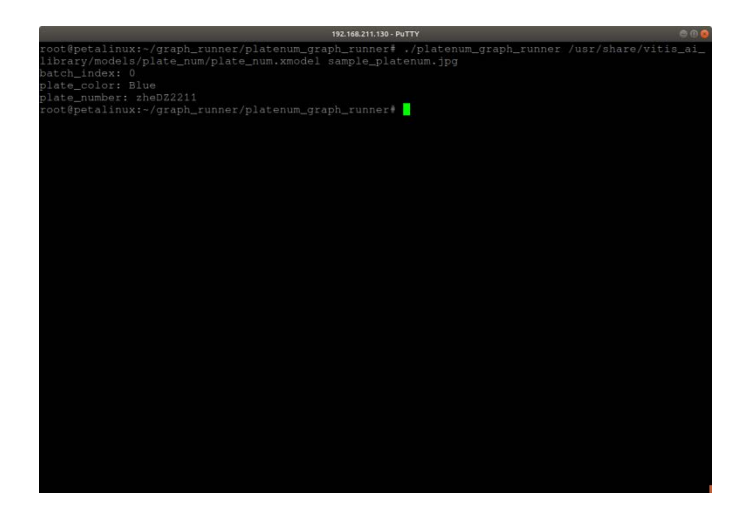

Summary:

Demo reads chinese licence plates. Demontrates Vitis AI Library API\_3 based on Graph\_runner.

## <span id="page-28-0"></span>**4.18 Demo: graph\_runner/resnet50\_graph\_runner**

Xilinx description: resnet50 classification using Vitis AI Library API\_3 based on Graph\_runner.

Models:

resnet50

Command:

./resnet50\_graph\_runner /usr/share/vitis\_ai\_library/models/resnet50/resnet50.xmodel sample\_classification.jpg

Input:

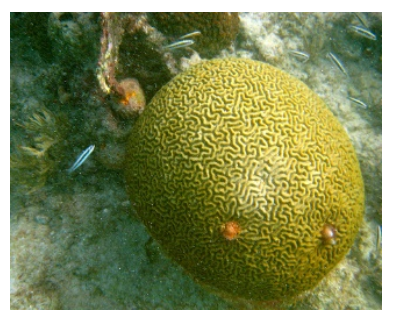

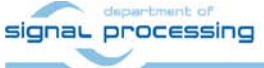

**26/59**

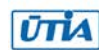

https://zs.utia.cas.cz

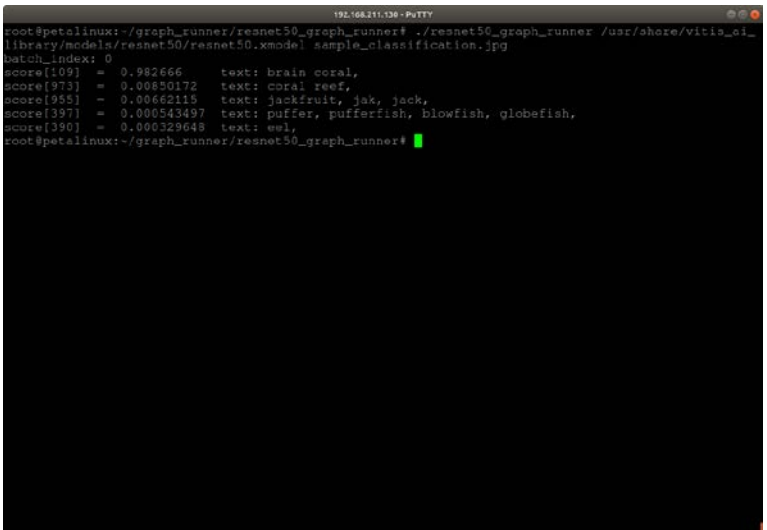

Summary:

Image classification, model resnet50, demontrates API\_3 (graph runner).

## <span id="page-29-0"></span>**4.19 Demo: graph\_runner/resnet50\_graph\_runner\_py**

Xilinx description: Resnet50 clasification using Vitis AI Library API\_3 based on Graph\_runner. Demo is implemented using Python.

Models:

resnet50

Command:

python3 resnet50.py /usr/share/vitis\_ai\_library/models/resnet50/resnet50.xmodel sample classification.jpg

Input:

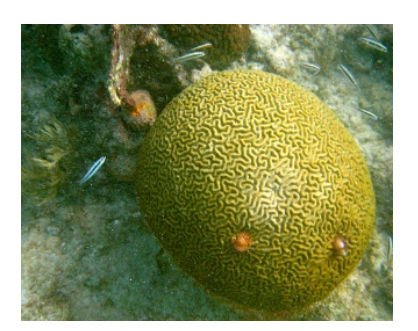

Output:

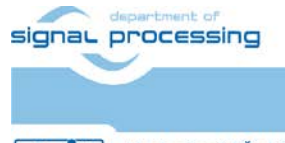

**27/59**

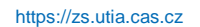

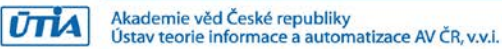

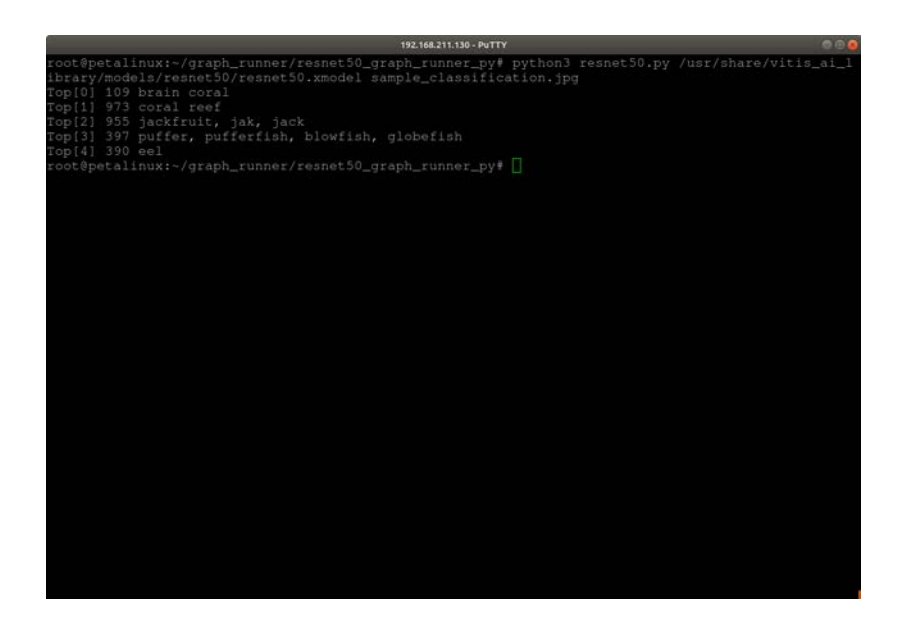

Python implementation of previous demo, classification, model resnet50, demontrates API 3 (graph runner).

#### <span id="page-30-0"></span>**4.20 Demo: graph\_runner/tfssd\_gridanchor\_nms\_op\_graph\_runner**

Xilinx description: The SSD Detection library is commonly used with the SSD neural network. SSD is a neural network that is used to detect objects. The input is a picture with some objects you want to detect. The output is a vector of the resulting structure containing the information of each detection box. The following image shows the result of SSD detection. API\_3 Graph runner is used.

Models:

```
ssd_mobilenet_v1_coco_tf_trt_op_b4096
```
Command:

```
tfssd_gridanchor_nms_op_graph_runner
ssd_mobilenet_v1_coco_tf_trt_op_b4096.xmodel sample_tfssd.jpg
```
Input:

-

Output:

-

signal processing

**28/59**

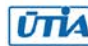

In demo is missing input image. If one provided it runs but says nothing.

## <span id="page-31-0"></span>**4.21 Demo: hourglass**

Xilinx description: The Hourglass library is used to detect the posture of the human body. It is represented by an array of 16 joint points. Joint points are arranged in order:

0 - r ankle, 1 - r knee, 2 - r hip, 3 - l hip, 4 - l knee, 5 - l ankle,

6 - pelvis, 7 - thorax, 8 - upper neck, 9 - head top, 10 - r wrist,

11 - r elbow, 12 - r shoulder, 13 - l shoulder, 14 - l elbow, 15 - l wrist

This network can detect the posture of only one person in the input image. The input of the network is 256x256.

Models:

hourglass-pe\_mpii

Command:

./test\_video\_hourglass hourglass-pe\_mpii 0 -t1

Input:

USB Webcam

Output:

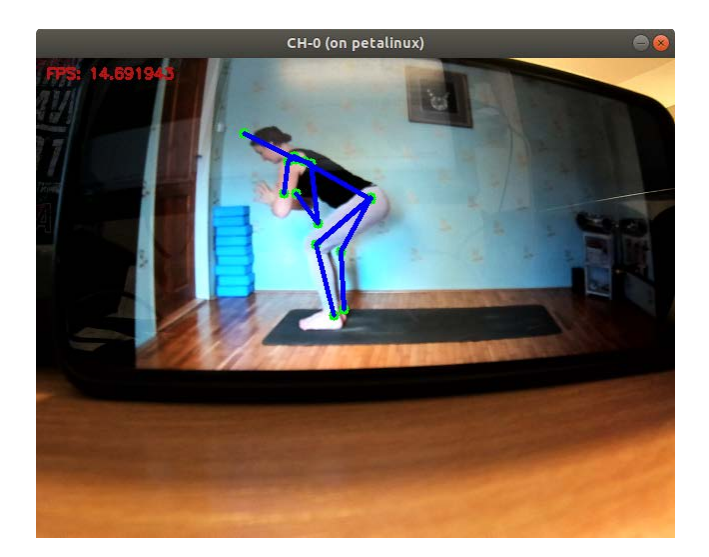

Summary:

Demo runs on video or images and detects body posture. Results are not very reliable and fast.

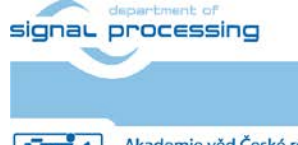

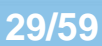

https://zs.utia.cas.cz

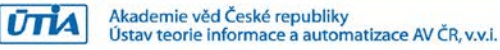

## <span id="page-32-0"></span>**4.22 Demo: lanedetect**

Xilinx description: The Road Line Detection library is used to draw lane lines in ADAS applications. Each lane line is represented by a number representing the category. A vector<Point> is used to draw the lane line. In the test code, a color map is used. Different types of lane lines are represented by different colors. The point is stored in the container vector, and the polygon interface  $cv$ :  $polylines()$  of OpenCV is used to draw the lane line.

Models:

vpgnet\_pruned\_0\_99

#### Command:

./test\_video\_lanedetect vpgnet\_pruned\_0\_99 0 -t 1

Input:

USB Webcam

#### Output:

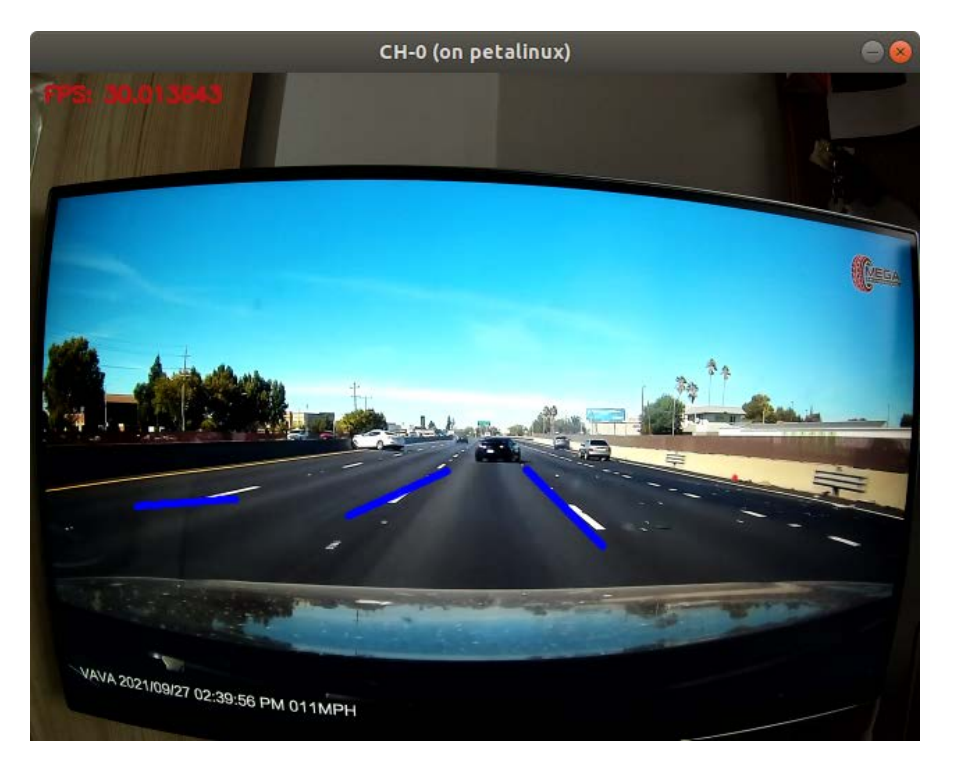

Summary:

Demo runs on video or images detects lanes. It doesn't work very vell for us. Possible reasons are: strong radial distortion of our camera or different road lines used in training data (chinese vs US vs europe).

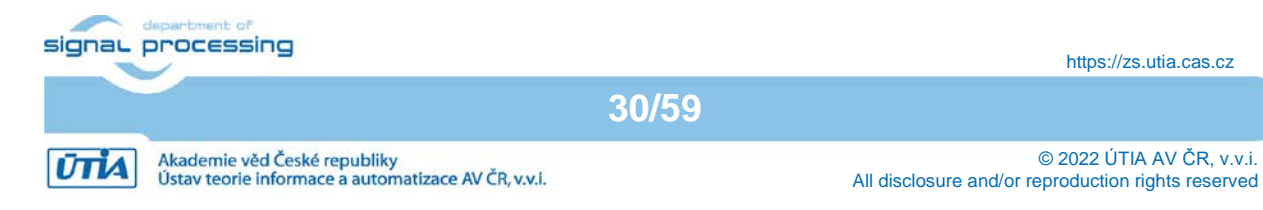

#### <span id="page-33-0"></span>**4.23 Demo: medicaldetection**

Xilinx description: The RefineDet model is based on vgg16. It is used for medical detection and can detect five types of diseases, namely, BE, cancer, HGD, polyp, and suspicious from an input endoscopy image like the Endoscopy Disease Detection and Segmentation database (EDD2020).

Models:

RefineDet-Medical\_EDD\_tf

Command:

./test\_jpeg\_medicaldetection RefineDet-Medical\_EDD\_tf sample\_medicaldetection.jpg

Input:

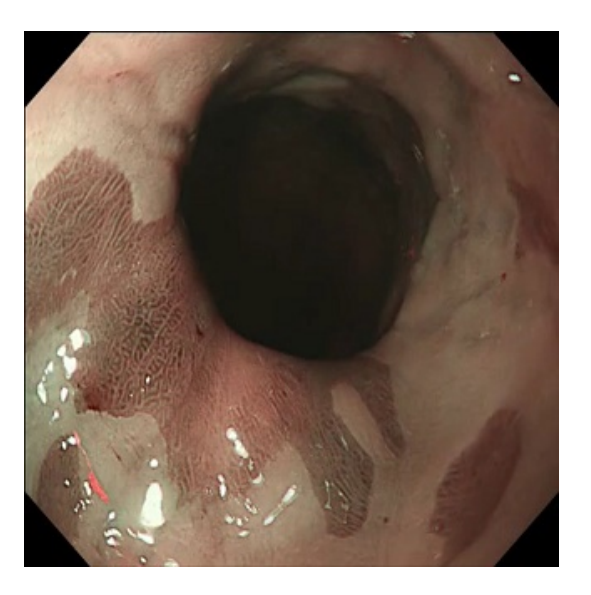

#### Output:

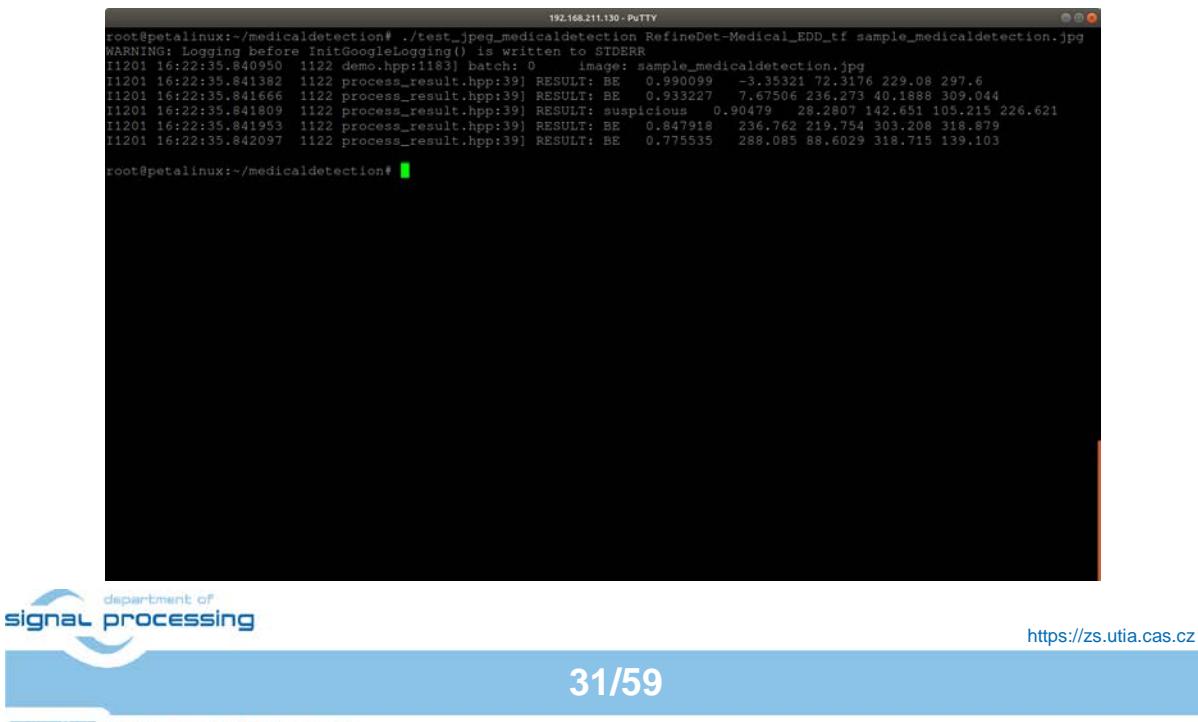

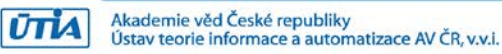

Demo runs on video or jpeg images. Testing video referred in readme is not present.

## <span id="page-34-0"></span>**4.24 Demo: medicalsegcell**

Xilinx description: The nucleus is an organelle present within all eukaryotic cells, including human cells. Aberrant nuclear shape can be used to identify cancer cells, for example, pap smear tests for the diagnosis of cervical cancer. Medical segmentation cell models offer nuclear segmentation in digital microscopic tissue images which can enable extraction of high-quality features for nuclear morphometric and other analyses in computational pathology. The following images show the results of cell segmentation.

Models:

medical seg cell tf2

Command:

./test\_jpeg\_medicalsegcell medical\_seg\_cell\_tf2 sample\_medicalsegcell.png

**32/59**

Input:

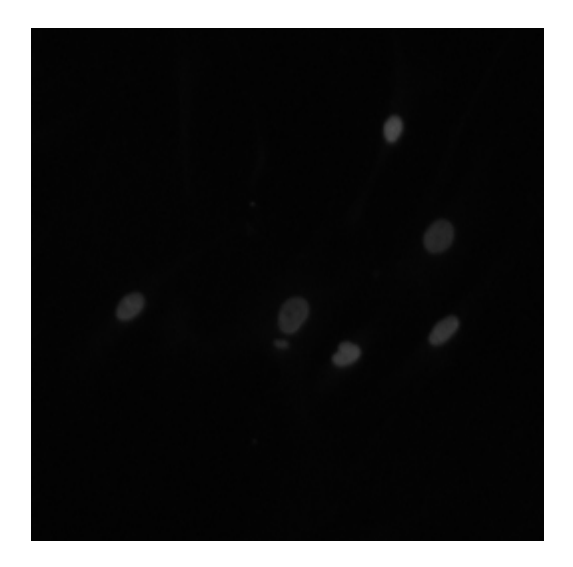

#### Output:

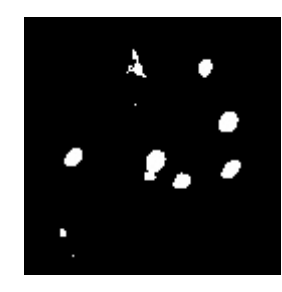

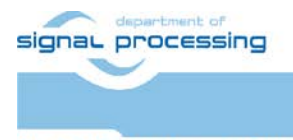

https://zs.utia.cas.cz

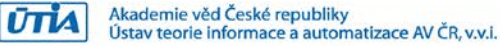

Demo runs on video or jpeg images, however video is not present.

#### <span id="page-35-0"></span>**4.25 Demo: medicalsegmentation**

Xilinx description: Endoscopy is a common clinical procedure for the early detection of cancers in hollow organs such as nasopharyngeal cancer, esophageal adenocarcinoma, gastric cancer, colorectal cancer, and bladder cancer. Accurate and temporally consistent localization and segmentation of diseased region-of-interests enable precise quantification and mapping of lesions from clinical endoscopy videos, which is critical for monitoring and surgical planning.

The medical segmentation model is used to classify diseased region-of-interests in the input image. It can be classified into many categories, including BE, cancer, HGD, polyp, and suspicious.

libmedicalsegmentation is a segmentation library that can be used in the segmentation of multiclass diseases in endoscopy. It offers simple interfaces for developers to deploy segmentation tasks on Xilinx FPGAs. The following is an example of medical segmentation, where the goal is to mark the diseased region.

Models:

FPN\_Res18\_Medical\_segmentation

Command:

./test\_jpeg\_medicalsegmentation FPN\_Res18\_Medical\_segmentation sample\_medicalsegmentation.jpg

Input:

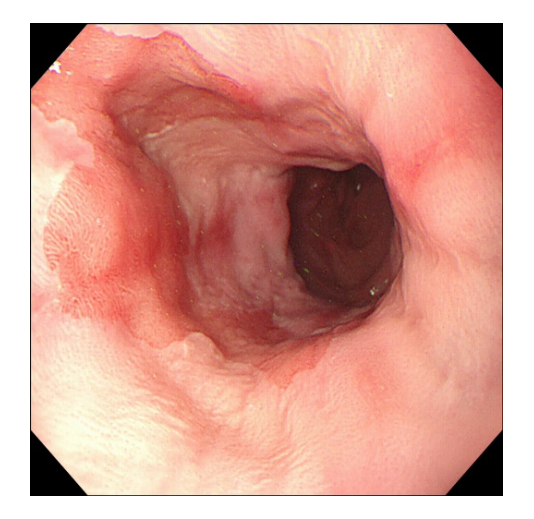

Output:

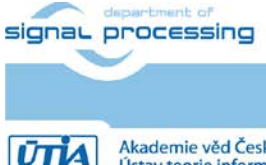

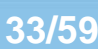

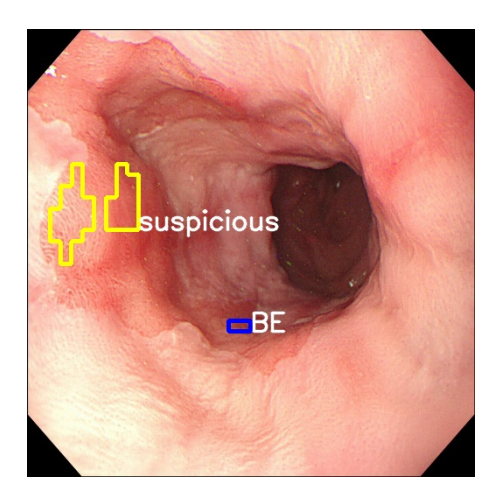

Demo runs with jpeg images and resut is written to jpeg file.

#### <span id="page-36-0"></span>**4.26 Demo: multitask**

Xilinx description: The MultiTask library is appropriate for a model that has multiple subtasks. The MultiTask model in the Vitis AI Library has two subtasks: semantic segmentation and SSD detection. The following table lists the MultiTask models supported by the Vitis AI Library.

**34/59**

Models:

multi\_task MT-resnet18\_mixed\_pt

Command:

./test\_video \_multitask multi\_task 0 -t 1

Input:

USB webcam

Output:

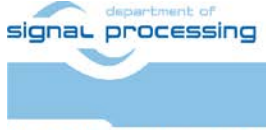

https://zs.utia.cas.cz

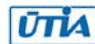

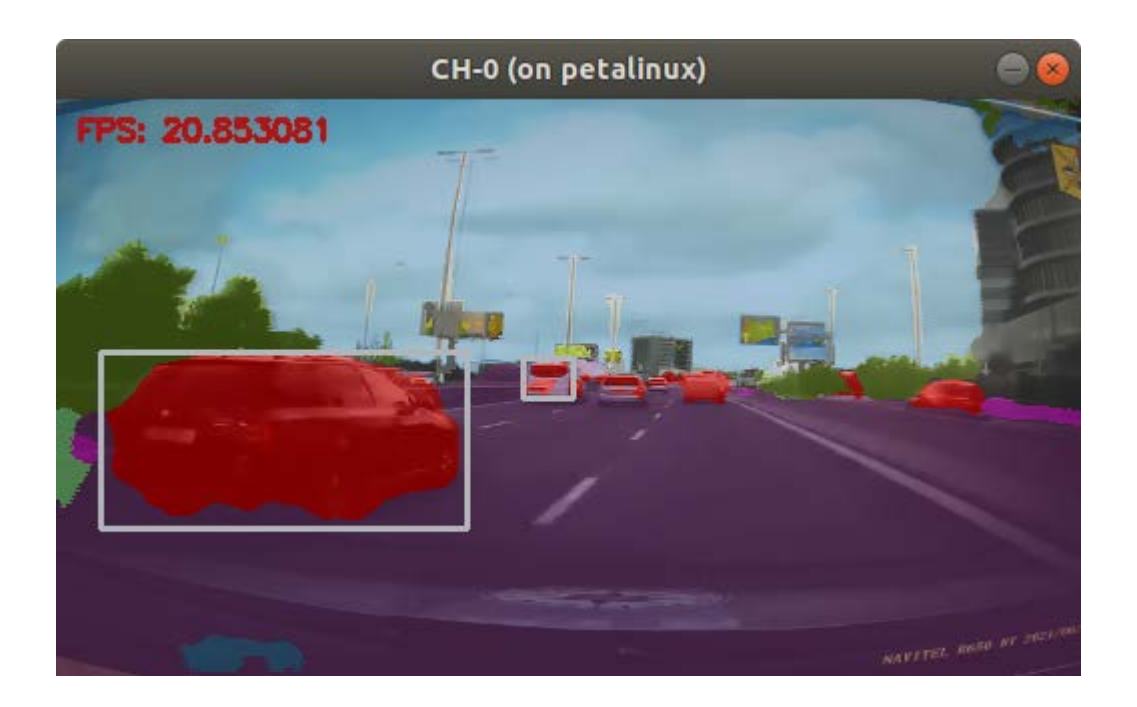

Demo runs with jpeg images or video.

#### <span id="page-37-0"></span>**4.27 Demo: multitaskv3**

Xilinx description: MultiTask V3 aims to do different tasks in autonomous driving scenarios simultaneously while achieving good performance and efficiency. The tasks include object detection, segmentation, lane detection, drivable area segmentation, and depth estimation, which are important components of the autonomous driving perception module.

**35/59**

Models:

multi\_task\_v3\_pt

Command:

./test\_video\_multitaskv3 multi\_task\_v3\_pt 0 -t 1

Input:

USB webcam

Output:

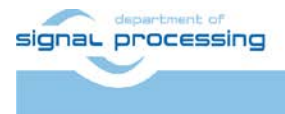

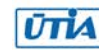

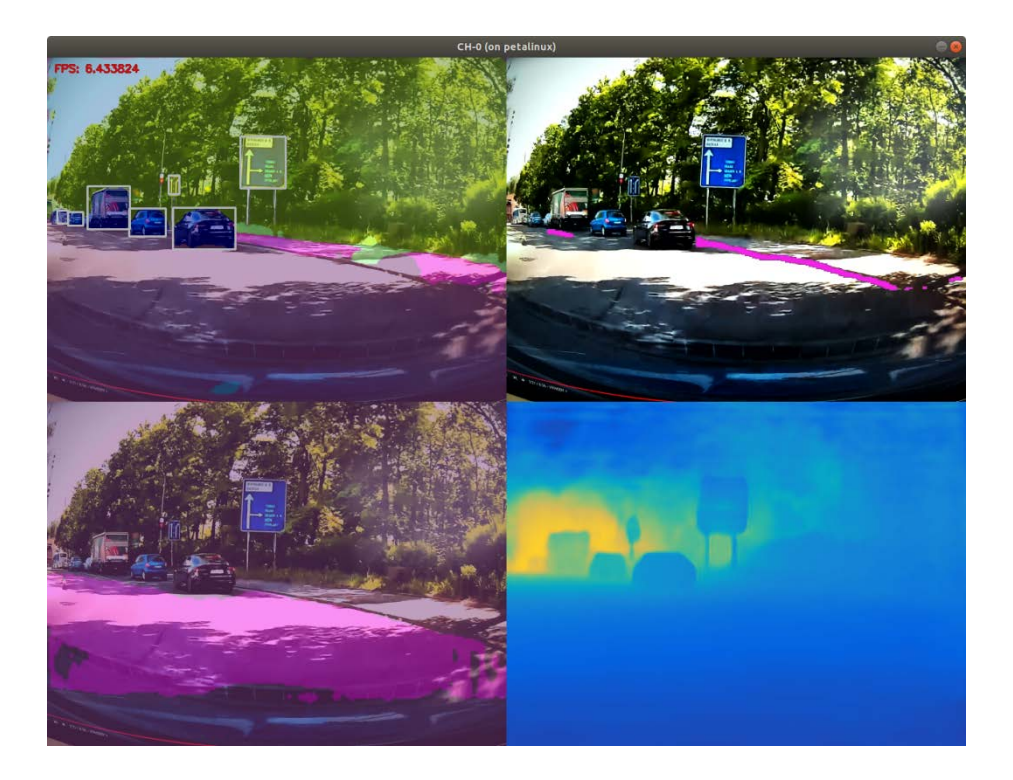

Demo runs with jpeg images or webcam video.

#### <span id="page-38-0"></span>**4.28 Demo: openpose**

Xilinx description: The Openpose Detection library is used to detect the posture of the human body. The posture is represented by an array of 14 key points as shown below:

0: head, 1: neck, 2: L\_shoulder, 3:L\_elbow, 4: L\_wrist, 5: R\_shoulder, 6: R\_elbow, 7: R\_wrist, 8: L\_hip, 9: L\_knee, 10: L\_ankle, 11: R\_hip, 12: R\_knee, 13: R\_ankle

The input of the network is 368x368.

Models:

openpose\_pruned\_0\_3

Command:

./test\_video\_openpose openpose\_pruned\_0\_3 0 -t 1

Input:

USB webcam

Output:

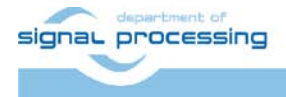

https://zs.utia.cas.cz

**36/59**

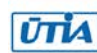

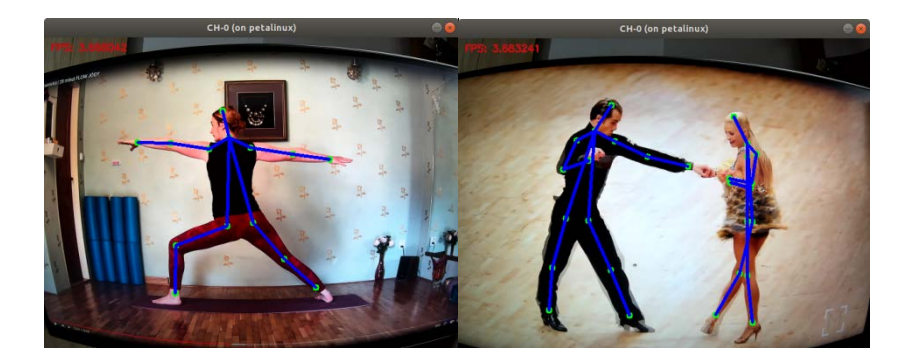

Demo runs with jpeg images or webcam video.

## <span id="page-39-0"></span>**4.29 Demo: platedetect**

Xilinx description: The Plate Detection library uses the DenseBox neural network to detect license plates. The input is a picture of the vehicle that is detected by the SSD and the output is a structure containing the plate location information.

Models:

plate\_detect

Command:

./test\_video\_platedetect plate\_detect 0 -t 1

Input:

USB webcam

Output:

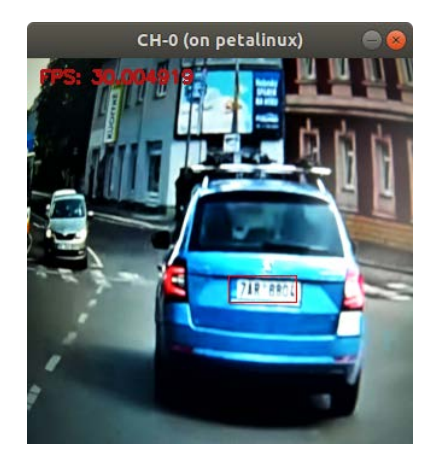

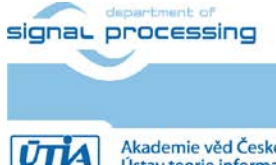

**37/59**

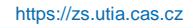

Akademie věd České republiky<br>Ústav teorie informace a automatizace AV ČR, v.v.i.

Demo runs with jpeg images or video. It is not working very well with our licence plates.

#### <span id="page-40-0"></span>**4.30 Demo: platenum**

Xilinx description: The Plate Recognition library uses a classification network to recognize license plate numbers (Chinese license plates only). The input is a picture of the license plate that is detected by plate detect. The output is a structure containing license plate number information.

Models:

plate\_num

Command:

./test\_video\_platenum plate\_num 0 -t 1

Input:

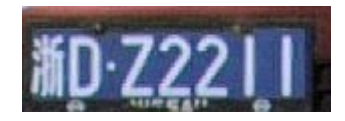

Output:

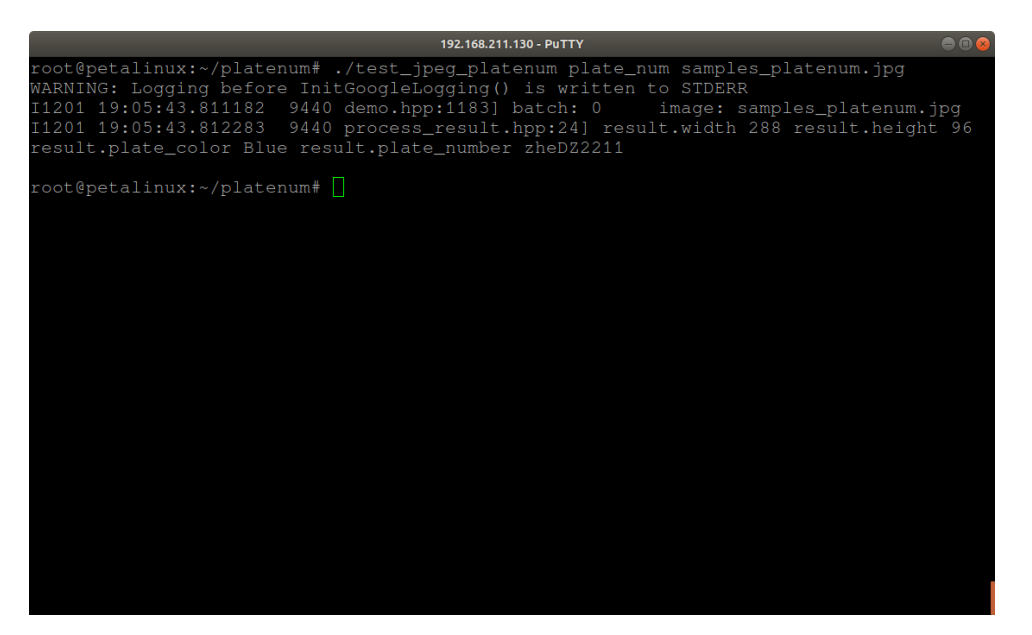

Summary:

Demo runs with jpeg images or video. Works only with chinese license plates.

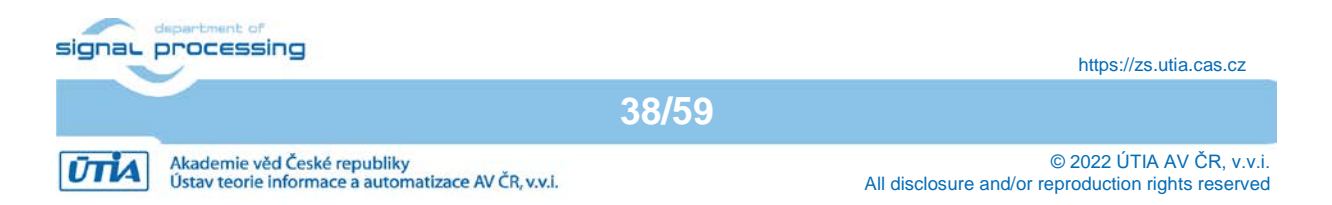

## <span id="page-41-0"></span>**4.31 Demo: pmg**

Xilinx description: PMG model can be used for fine-grained goods product recognition, for example, RP2K dataset. The model is Resnet18-based and the detailed model structure is shown in the picture below. On rp2k dataset, this model can achieve 96.4% top-1 float accuracy with 13.82M parameters and 2.28G Flops. Model final deployment and quantized top-1 accuracies are 96.19% and 96.18%, respectively.

Models:

pmg\_pt

Command:

./test\_jpeg\_pmg pmg\_pt sample\_pmg.jpg

Input:

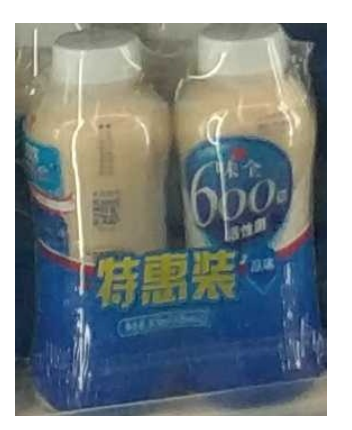

Output:

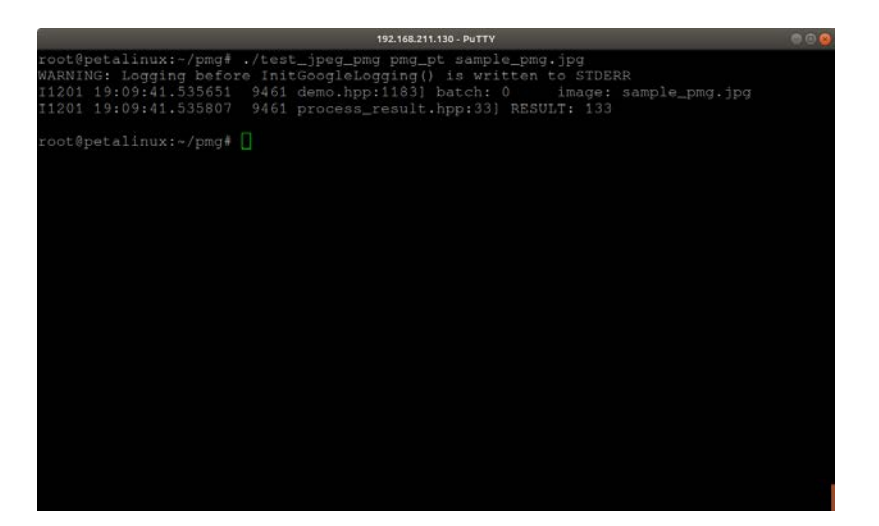

**39/59**

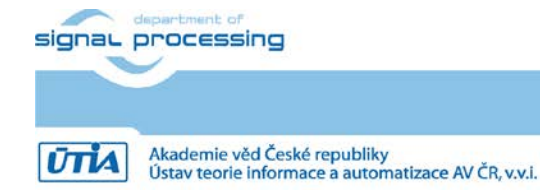

https://zs.utia.cas.cz

Demo runs with jpeg images and performs classification.

## <span id="page-42-0"></span>**4.32 Demo: pointpainting**

Xilinx description: For AD/ADAS systems, sensor-fusion algorithms play a significant role in providing high-quality perception and increasing the safety level for driving. PointPainting provides a sensor-fusion framework that takes advantage of 2D semantic segmentation and 3D object detection models. First, a network is applied to the camera images for semantic segmentation. Based on the semantic information and calibration information (on camera and LiDAR), the LiDAR point clouds are projected to the images and fused with the semantic information to get the painted point clouds. Finally, the painted point clouds are consumed by the 3D object detector to achieve better perception.PMG model can be used for fine-grained goods product recognition, for example, RP2K dataset. The model is Resnet18-based and the detailed model structure is shown in the picture below. On rp2k dataset, this model can achieve 96.4% top-1 float accuracy with 13.82M parameters and 2.28G Flops. Model final deployment and quantized top-1 accuracies are 96.19% and 96.18%, respectively.

Models:

seg\_model: semanticfpn\_nuimage\_576\_320\_pt pointpillars\_model\_0: pointpainting\_nuscenes\_40000\_64\_0\_pt pointpillars\_model\_1: pointpainting\_nuscenes\_40000\_64\_1\_pt

#### Command:

./test\_bin\_pointpainting semanticfpn\_nuimage\_576\_320\_pt pointpainting\_nuscenes\_40000\_64\_0\_pt pointpainting\_nuscenes\_40000\_64\_1\_pt ./sample\_pointpainting.info

**40/59**

Input:

.info file contains references to camera and lidar data

Output:

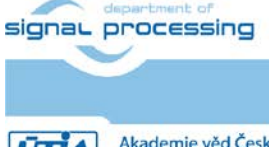

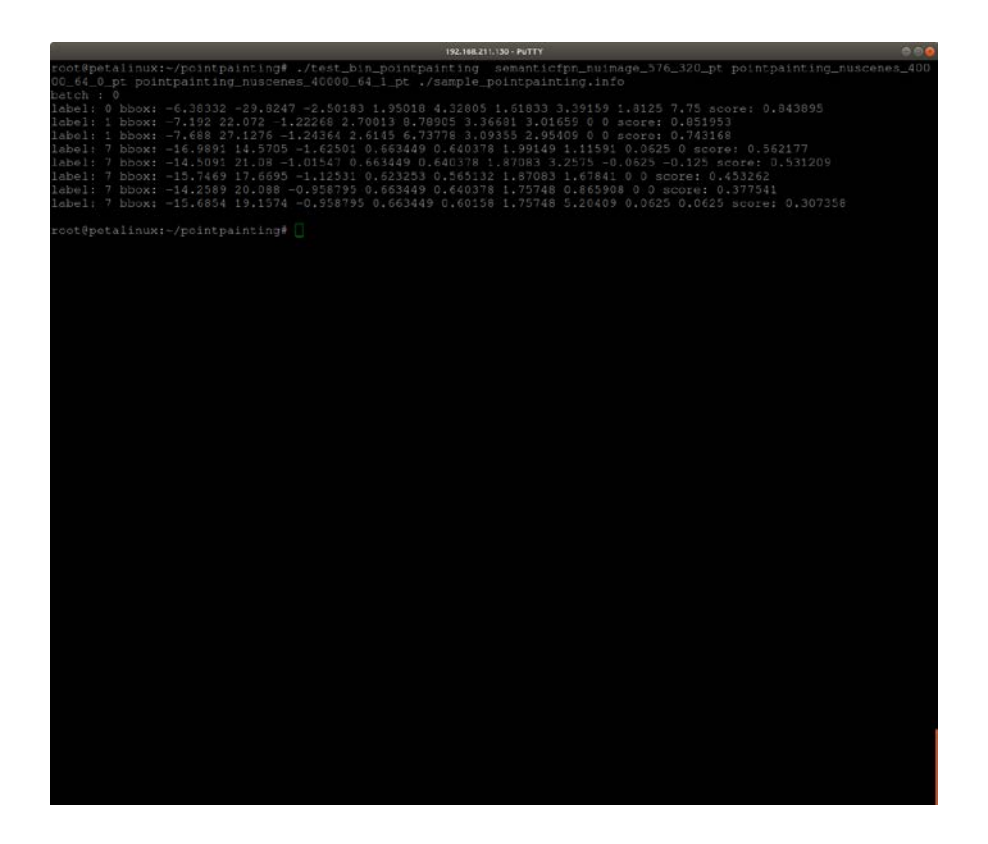

Summary: Demo runs with data from camera and lidar.

## <span id="page-43-0"></span>**4.33 Demo: pointpillars**

Xilinx description: Object detection in point clouds is an important aspect of many robotics applications such as autonomous driving. The pointpillars model is a novel deep network and encoder that can be trained end-to-end on LiDAR point clouds. It offers the best architecture for 3D object detection from LiDAR.

Models:

PointNet: pointpillars\_kitti\_12000\_0\_pt<br>RPN: pointpillars\_kitti\_12000\_1\_pt pointpillars\_kitti\_12000\_1\_pt

Command:

env XLNX\_POINTPILLARS\_PRE\_MT=1 ./test\_bin\_pointpillars pointpillars\_kitti\_12000\_0\_pt pointpillars\_kitti\_12000\_1\_pt sample\_pointpillars.bin sample\_pointpillars.png

Input:

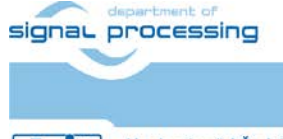

**41/59**

https://zs.utia.cas.cz

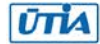

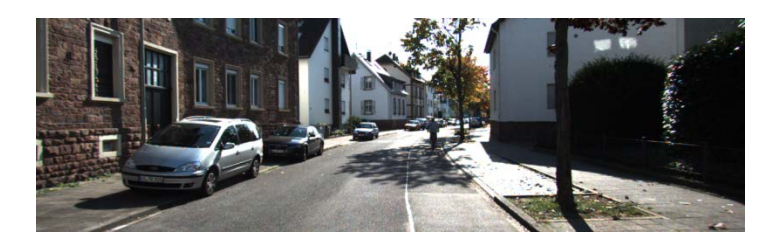

+ binary LiDAR data

Output:

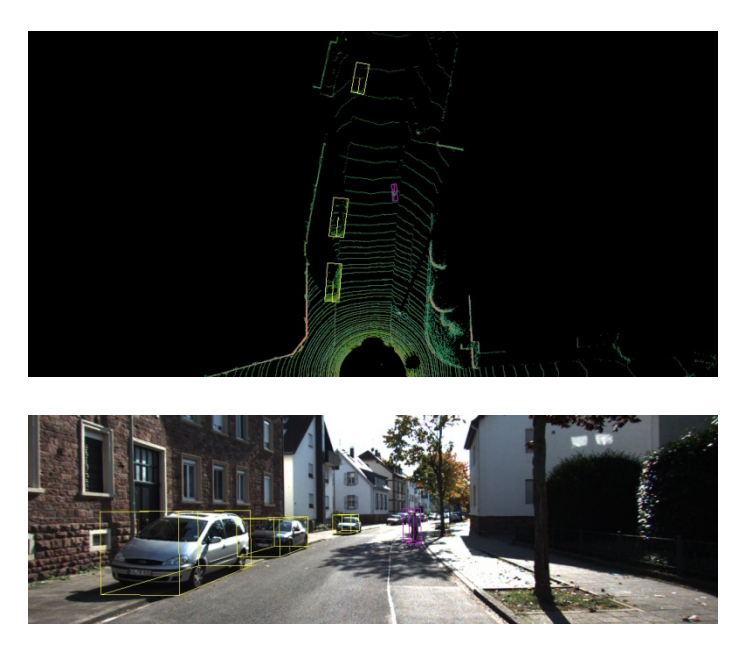

Summary:

Demo runs with data from image and binary lidar data, returns objects found in lidar and image data.

## <span id="page-44-0"></span>**4.34 Demo: pointpillars\_nuscenes**

Xilinx description: PointPillars is an efficient network for real-time 3D object detection on the point cloud. Trained on the nuScenes dataset, this model gives 3D bounding boxes and speed prediction for ten classes (including some kinds of vehicles, pedestrians, barriers, and traffic cones) in the surround-view range. With multisweep point clouds as input, PointPillars can achieve higher accuracy of 3D object detection and speed estimation at the cost of increasing the complexity of the pre-processing part.

Models:

model 0: pointpillars\_nuscenes\_40000\_64\_0\_pt model 1: pointpillars\_nuscenes\_40000\_64\_1\_pt

Command:

./test\_bin\_pointpillars\_nuscenes pointpillars\_nuscenes\_40000\_64\_0\_pt pointpillars\_nuscenes\_40000\_64\_1\_pt ./sample\_pointpillars\_nuscenes.info

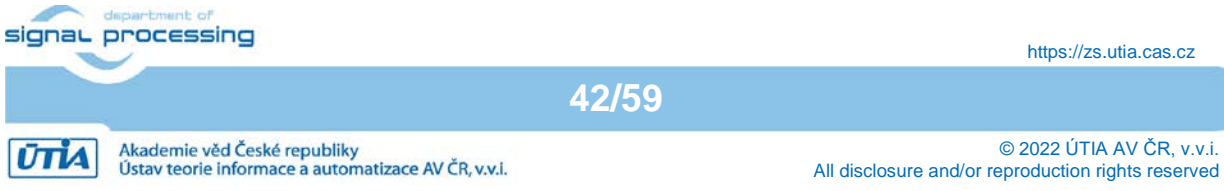

Input:

Binary data listed in .info file

Output:

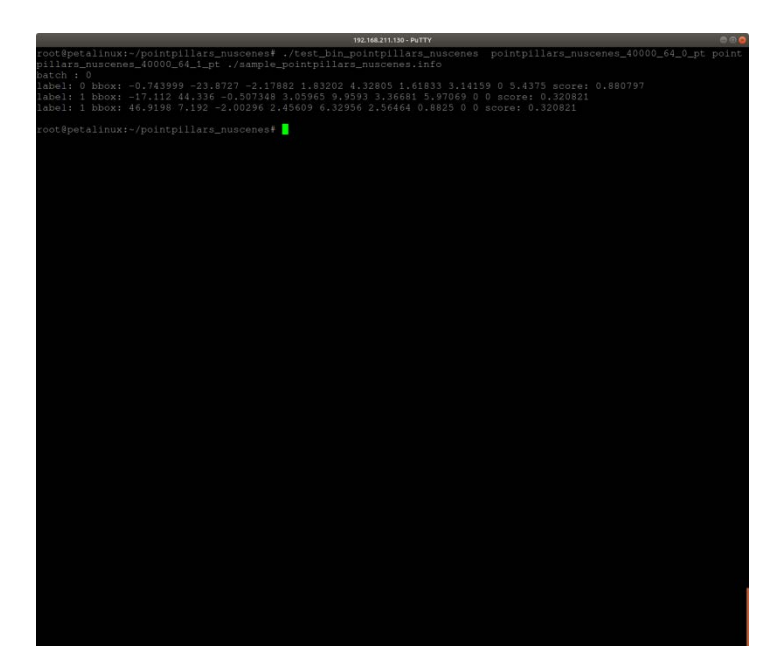

Summary:

Demo runs with data from binary data, returns coordinates of objects found (bboxes).

## <span id="page-45-0"></span>**4.35 Demo: polypsegmentation**

Xilinx description: HarDNet-MSEG is a new convolution neural network for polyp segmentation. It consists of a backbone and a decoder. The backbone is a low memory traffic CNN called HarDNet68, which has been successfully applied to various CV tasks including image classification, object detection, multi-object tracking, and semantic segmentation. The decoder part is inspired by the Cascaded Partial Decoder, which is known for fast and accurate salient object detection.

Models:

HardNet\_MSeg\_pt

Command:

./test\_jpeg\_polypsegmentation HardNet\_MSeg\_pt sample\_polypsegmentation.png

**43/59**

Input:

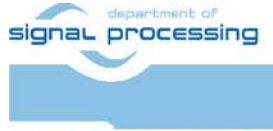

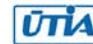

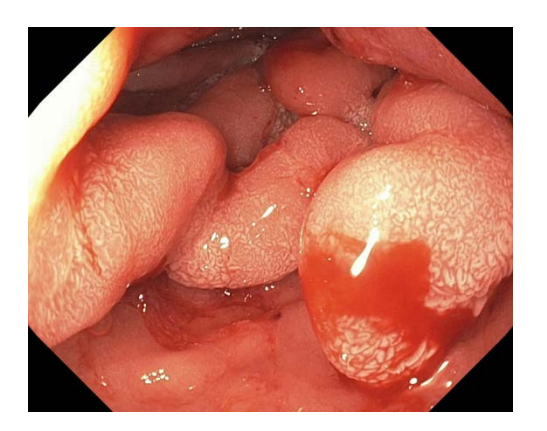

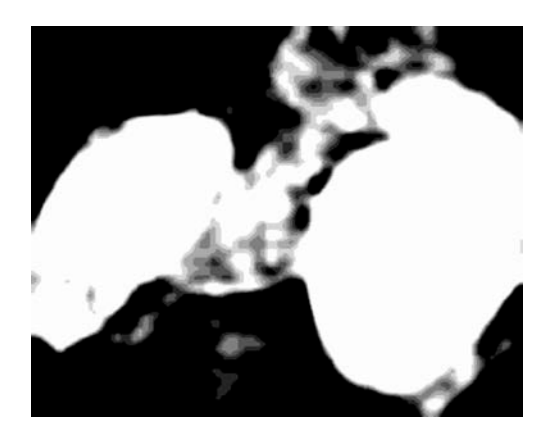

Summary:

Demo runs with jped or video, however video is not available.

## <span id="page-46-0"></span>**4.36 Demo: posedetect**

Xilinx description: The Pose Detection library is used to detect the posture of the human body. This library includes a neural network that can identify 14 key points on the human body (you can use our SSD detection library). The input is a picture that is detected by the pedestrian detection neural network. The output is a structure containing the coordinates of each point. The following image shows the result of pose detection.

Models:

sp\_net

Command:

./test\_video\_posedetect\_with\_ssd 0 -t 1

Input:

USB webcam

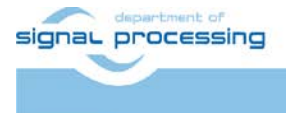

**44/59**

https://zs.utia.cas.cz

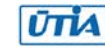

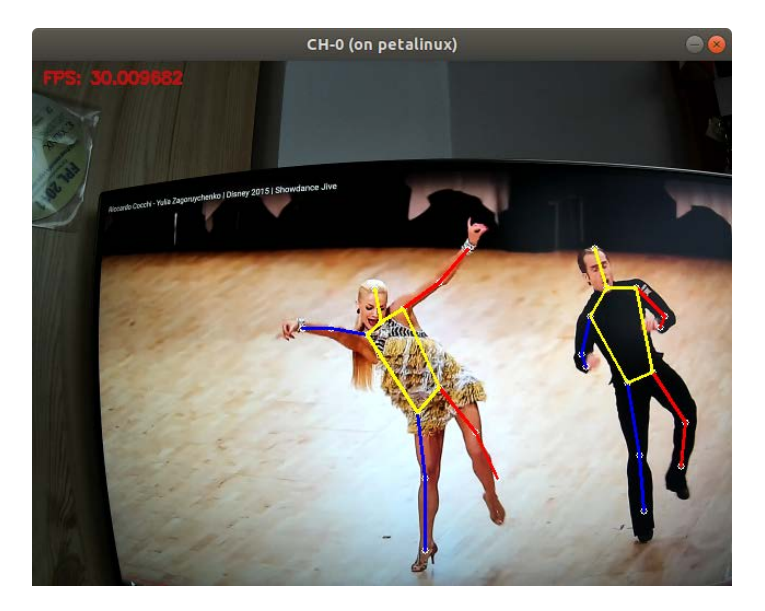

Summary:

Demo provides test\_jpeg and test\_video executables. Both do expect output image from person detector. To run it together with ssd detector use test\_video\_posedetect\_with\_ssd as shown above.

#### <span id="page-47-0"></span>**4.37 Demo: rcan**

Xilinx description: RCAN model is a super-resolution network. The corresponding highresolution image is reconstructed from the low-resolution image. Based on the original image, the length and width are enlarged by two times. It has important application value in the fields of monitoring equipment, satellite images, and medical imaging. The following images show the result of RCAN. The image is still clear after zooming in.

Models:

rcan\_pruned\_tf drunet\_pt SESR\_S\_pt

Command:

./test\_jpeg\_rcan rcan\_pruned\_tf sample\_rcan.png ./test\_jpeg\_rcan drunet\_pt sample\_drunet.png ./test\_jpeg\_rcan SESR\_S\_pt sample\_sesr.png

Input:

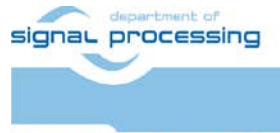

**45/59**

https://zs.utia.cas.cz

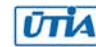

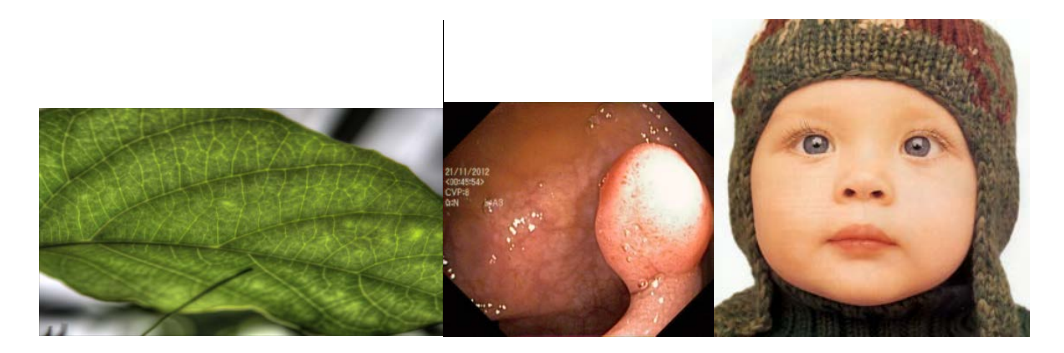

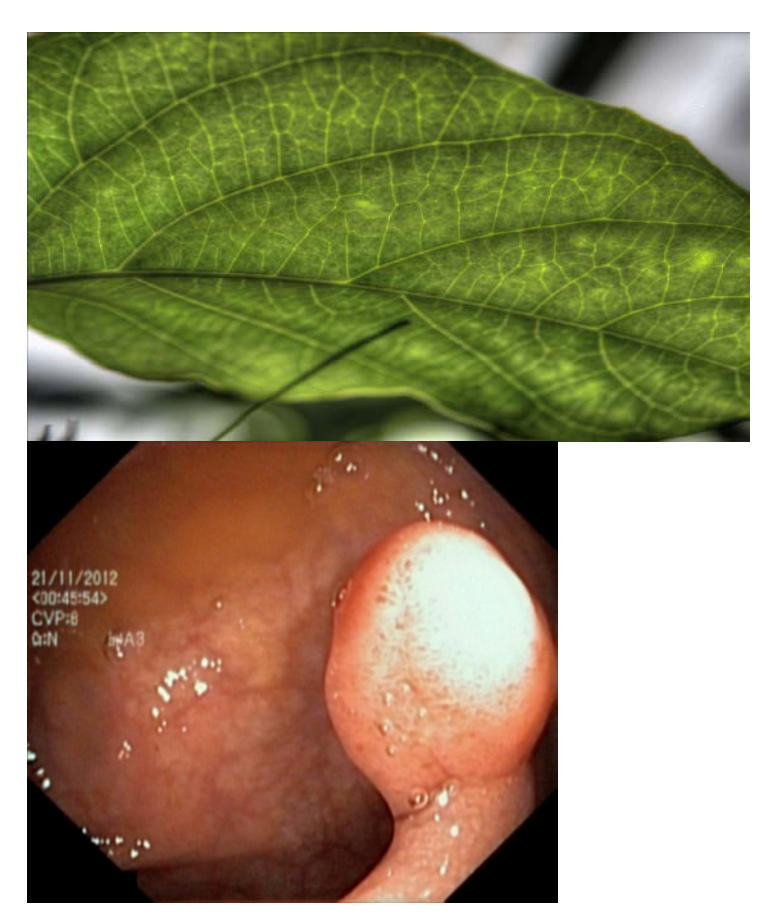

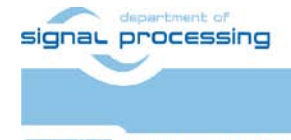

**46/59**

https://zs.utia.cas.cz

–<br>Akademie věd České republiky<br>Ústav teorie informace a automatizace AV ČR, v.v.i. **UTIA** 

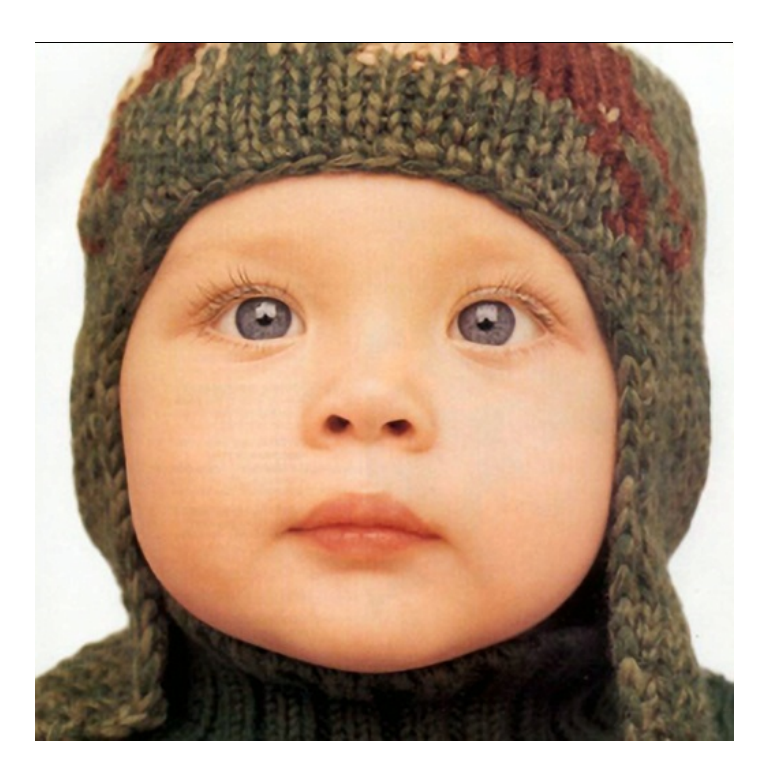

Input image is processed and output image is 2x bigger in each dimension while still sharp.

#### <span id="page-49-0"></span>**4.38 Demo: refinedet**

Xilinx description: RefineDet is a neural network that is used to detect human bodies. The input is a picture with some individuals that you would like to detect. The output is a vector of the resulting structure that contains each box's information.

Models:

refinedet\_baseline refinedet\_pruned\_0\_8 refinedet\_pruned\_0\_92 refinedet\_pruned\_0\_96 refinedet\_VOC\_tf

Command:

./test\_video\_refinedet refinedet\_baseline 0 -t 1

Input:

USB webcam

Output:

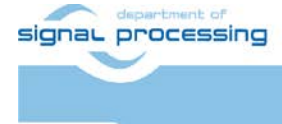

**47/59**

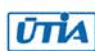

https://zs.utia.cas.cz

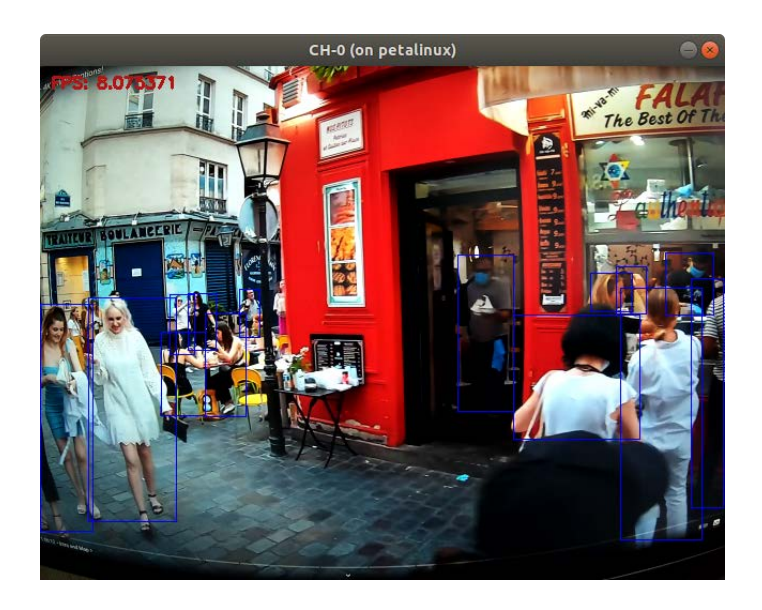

Detection of people in video or jpeg.

#### <span id="page-50-0"></span>**4.39 Demo: reid**

Xilinx description: The task of person re-identification is to identify a person of interest at any time or place. This is done by extracting the image feature and comparing the features. Images of the same person should have similar features and have small feature distances, while images of different persons have large feature distances. Given a queried image and a pile of candidate images, the image that has the smallest feature distance is identified as the same person as the queried image. The following table lists the ReID detection models supported by the Vitis AI Library.

Models:

 personreid-res50\_pt personreid-res18\_pt facereid-large\_pt facereid-small\_pt

Command:

./test\_jpeg\_reid personreid-res50\_pt sample\_reid\_001.jpg sample\_reid\_002.jpg ./test\_jpeg\_reid facereid-large\_pt face\_reid\_001.jpg face\_reid\_002.jpg

Input:

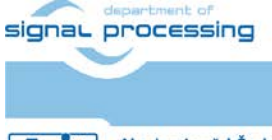

**48/59**

https://zs.utia.cas.cz

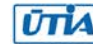

Akademie věd České republiky<br>Ústav teorie informace a automatizace AV ČR, v.v.i.

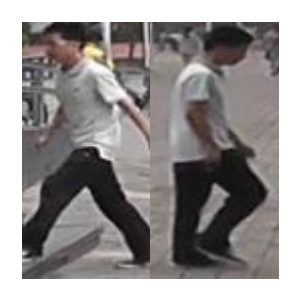

or

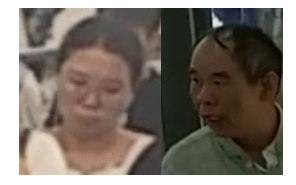

Output:

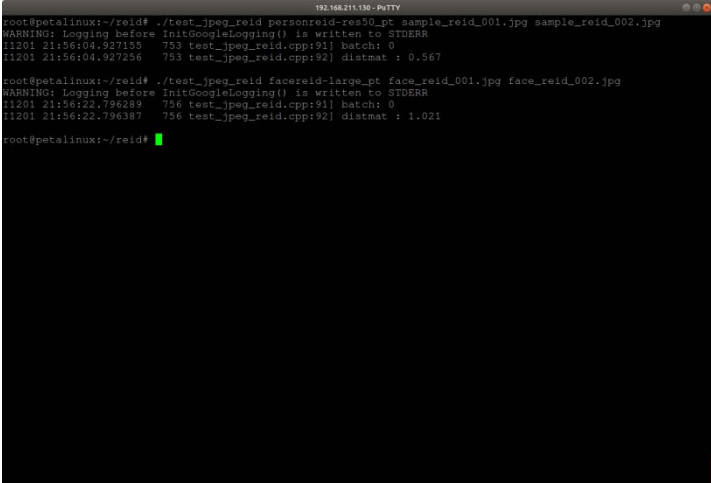

Summary:

Input are two images of person or of faces. Output to terminal is their similarity.

## <span id="page-51-0"></span>**4.40 Demo: retinaface**

Xilinx description: This retinaface network is used to detect human face and face landmarks. The input is a picture with some faces you would like to detect and the output contains face positions, scores, and landmarks of faces.

Models:

retinaface

Command:

./test\_video\_retinaface retinaface 0 -t 1

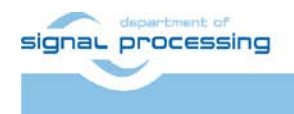

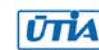

#### Input:

USB webcam

Output:

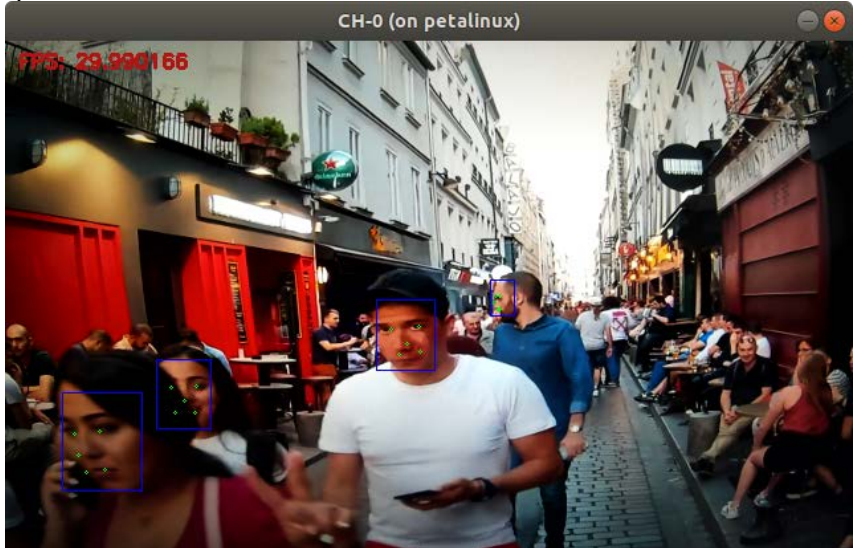

Summary:

Detects faces and face landmarks in jpegs or video.

## <span id="page-52-0"></span>**4.41 Demo: RGBD Segmentation**

Xilinx description: SA-Gate is a neural network that is used for indoor segmentation. The input is a pair of an RGB image and an HHA map generated with the depth map. The output is a heat map where each pixel is predicted with a semantic category, like chair, bed, and other objects typically found indoors.

Models:

SA gate pt

Command:

./test\_jpeg\_RGBDsegmentation SA\_gate\_pt sample\_rgbdsegmentation\_bgr.jpg sample\_rgbdsegmentation\_hha.jpg

**50/59**

Input:

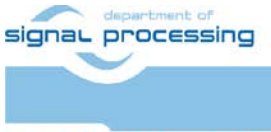

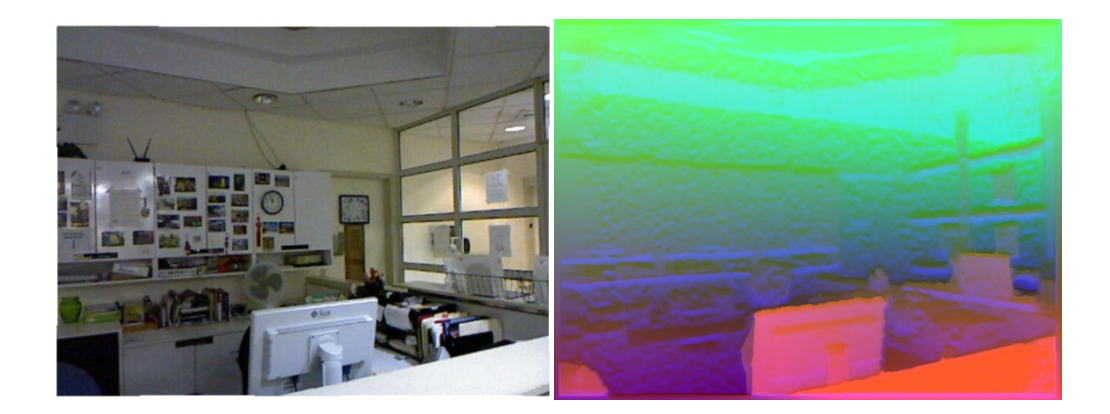

-

Summary:

Demo cannot work as model is not preset between precompiled models loaded in this tutorial.

#### <span id="page-53-0"></span>**4.42 Demo: segmentation**

Xilinx description: Semantic segmentation assigns a semantic category to each pixel in the input image, that is, it identifies pixels as part of an object, say, a car, a road, a tree, a horse, etc. libsegmentation is a segmentation library that can be used in ADAS applications. It offers simple interfaces for a developer to deploy segmentation tasks on a Xilinx® FPGA.

The following is an example of semantic segmentation, where "blue-gray" denotes the sky, "green" denotes trees, "red" denotes people, "dark blue" denotes cars, "plum" denotes the road, and "gray" denotes structures.

**51/59**

Models:

fpn semantic seg citys tf2 unet\_chaos-CT\_pt FPN-resnet18\_Endov SemanticFPN\_cityscapes\_pt ENet cityscapes pt mobilenet\_v2\_cityscapes\_tf SemanticFPN\_Mobilenetv2\_pt

Command:

./test\_video\_segmentation fpn 0 -t 1

Input:

USB webcam

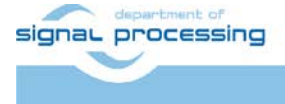

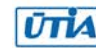

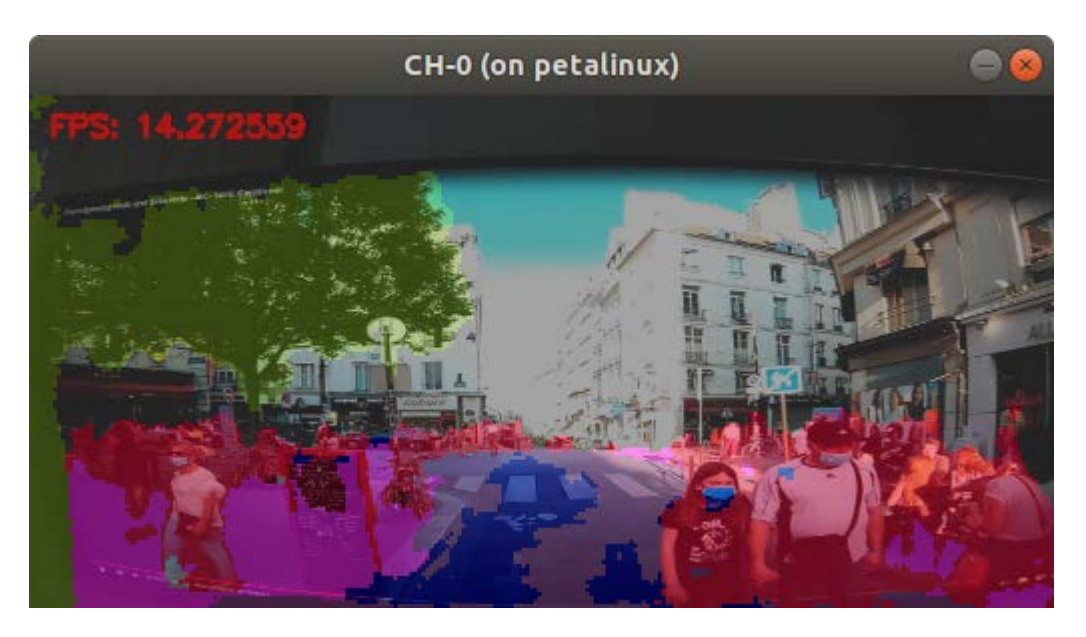

#### Summary:

Test shows semantic segmentation on video or jpeg.

#### <span id="page-54-0"></span>**4.43 Demo: solo**

Xilinx description: Segment objects by locations (SOLO) is a simple and flexible framework applied for accomplishing instance segmentation in digital image processing and computer vision tasks. It is based on the notion of "instance categories" for instance segmentation in which each pixel within an instance of an object is assigned a category based on its location and size.

**52/59**

Models:

solo\_pt

Command:

./test\_video\_solo solo\_pt 0 -t 1

Input:

USB webcam

Output:

-

Summary:

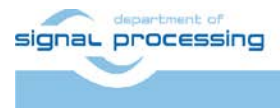

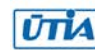

Demo cannot work as model is not preset between precompiled models loaded in this tutorial.

#### <span id="page-55-0"></span>**4.44 Demo: ssd**

Xilinx description: The SSD Detection library is commonly used with the SSD neural network. SSD is a neural network that is used to detect objects. The input is a picture with some objects you want to detect. The output is a vector of the resulting structure containing the information of each detection box. The following image shows the result of SSD detection.

Models:

 ssd\_pedestrian\_pruned\_0\_97 ssd\_traffic\_pruned\_0\_9 ssd\_adas\_pruned\_0\_95 ssd\_mobilenet\_v2 mlperf\_ssd\_resnet34\_tf

Command:

./test\_video\_ssd ssd\_pedestrian\_pruned\_0\_97 0 -t 1 ./test\_video\_ssd ssd\_traffic\_pruned\_0\_9 0 -t 1

Input:

USB webcam

Output:

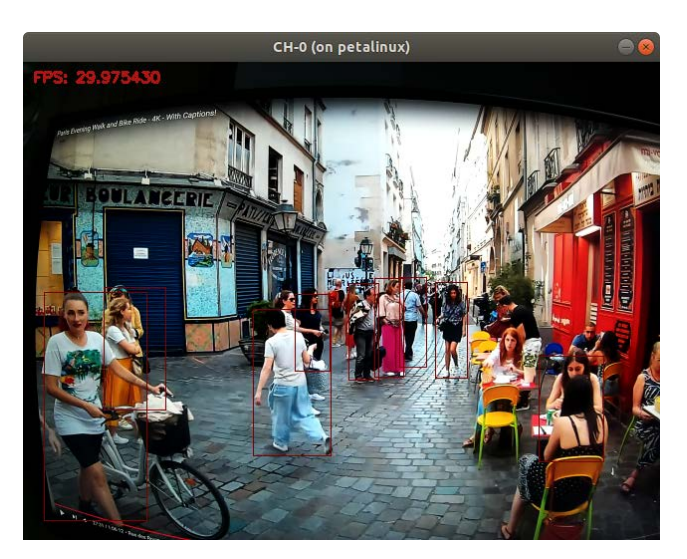

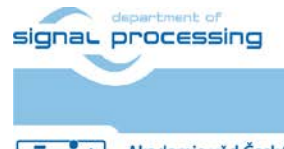

**53/59**

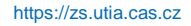

Akademie věd České republiky<br>Ústav teorie informace a automatizace AV ČR, v.v.i. **UTIA** 

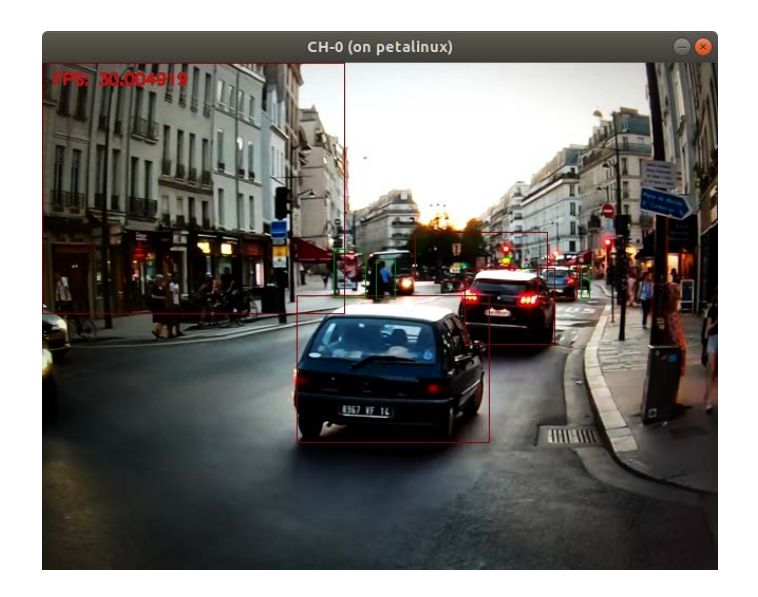

Object detection. Different models detect different objects.

#### <span id="page-56-0"></span>**4.45 Demo: tfssd**

Xilinx description: The SSD Detection library is commonly used with the SSD neural network. SSD is a neural network that is used to detect objects. The input is a picture with some objects you want to detect. The output is a vector of the resulting structure containing the information of each detection box. The following image shows the result of SSD detection.

Models:

 ssd\_mobilenet\_v1\_coco\_tf ssd\_mobilenet\_v2\_coco\_tf ssd\_resnet\_50\_fpn\_coco\_tf ssd\_inception\_v2\_coco\_tf ssdlite\_mobilenet\_v2\_coco\_tf mlperf\_ssd\_resnet34\_tf not working

Command:

./test\_video\_tfssd ssd\_mobilenet\_v1\_coco\_tf 0 -t 1 ./test\_video\_tfssd ssd\_mobilenet\_v2\_coco\_tf 0 -t 1 ./test\_video\_tfssd ssd\_resnet\_50\_fpn\_coco\_tf 0 -t 1

Input:

USB webcam

Output:

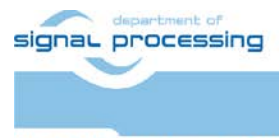

**54/59**

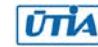

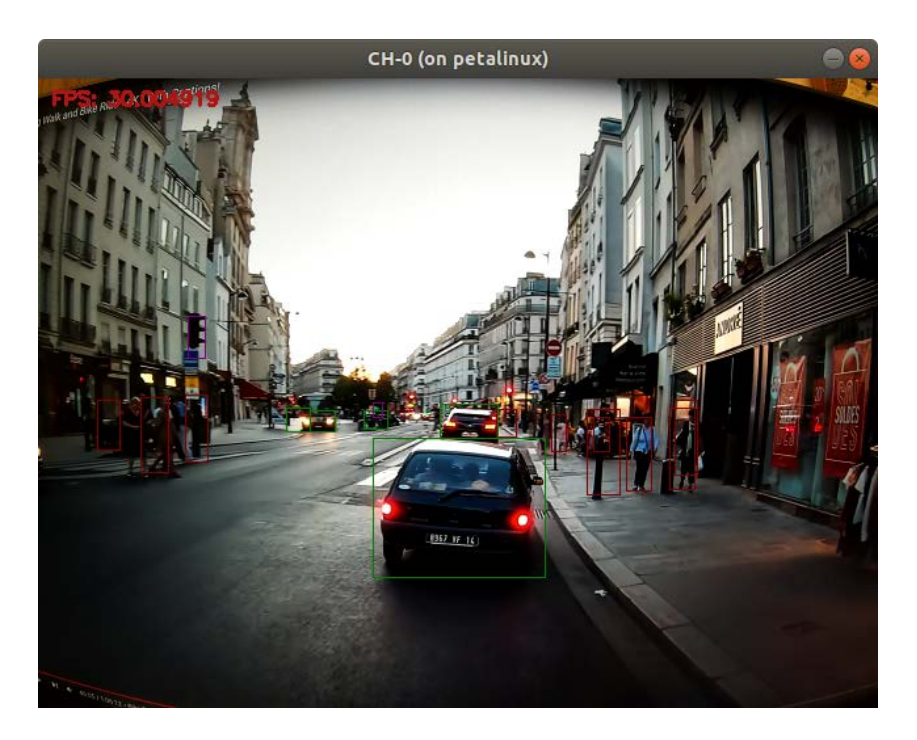

SSD Object detection using tensorFlow models.

#### <span id="page-57-0"></span>**4.46 Demo: ultrafast**

Xilinx description: UltraFast Road Line Detection is a lane detection method that treats the process of lane detection as a row-based selection problem using global features. It can run at high FPS with comparable performance. The input is an image with a lane in it and the output is a structure holding the lane information. The following image shows the result of the UltraFast road line detection.

Models:

ultrafast\_pt

Command:

./test\_jpeg\_ultrafast ultrafast\_pt sample\_ultrafast.jpg

Input:

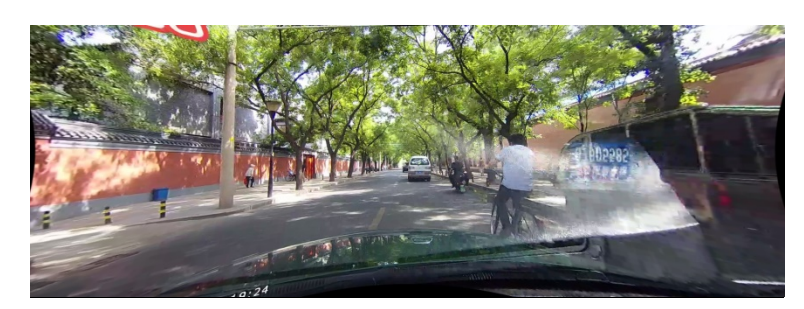

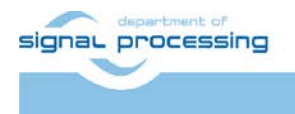

**55/59**

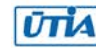

© 2022 ÚTIA AV ČR, v.v.i. All disclosure and/or reproduction rights reserved

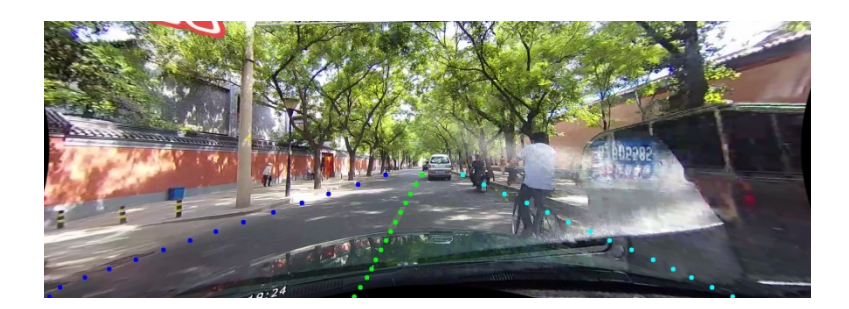

Summary:

Detection of road lanes, file to file.

## <span id="page-58-0"></span>**4.47 Demo: yolov2**

Xilinx description: YOLOv2 does the same thing as YOLOv3, which is an upgraded version of YOLOv2. The following table lists the YOLOv2 detection models supported by the Vitis AI Library.

Models:

```
 yolov2_voc
 yolov2_voc_pruned_0_66
 yolov2_voc_pruned_0_71
 yolov2_voc_pruned_0_77
```
Command:

```
-
```
Input:

-

Output:

```
-
```
Summary:

Skipped as it does the same as YOLOv3

## <span id="page-58-1"></span>**4.48 Demo: yolov3**

Xilinx description: YOLOv3 is a neural network used to detect objects. The input is a picture with one or more objects and the output is a vector of the result structure which is composed of the detected information.

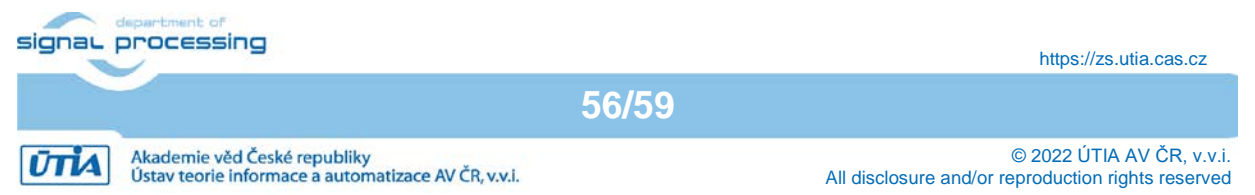

Models:

yolov3\_adas\_pruned\_0\_9 yolov3\_voc yolov3\_bdd yolov3\_voc\_tf

Command:

./test\_video\_yolov3 yolov3\_adas\_pruned\_0\_9 0 -t 1

Input:

USB webcam

Output:

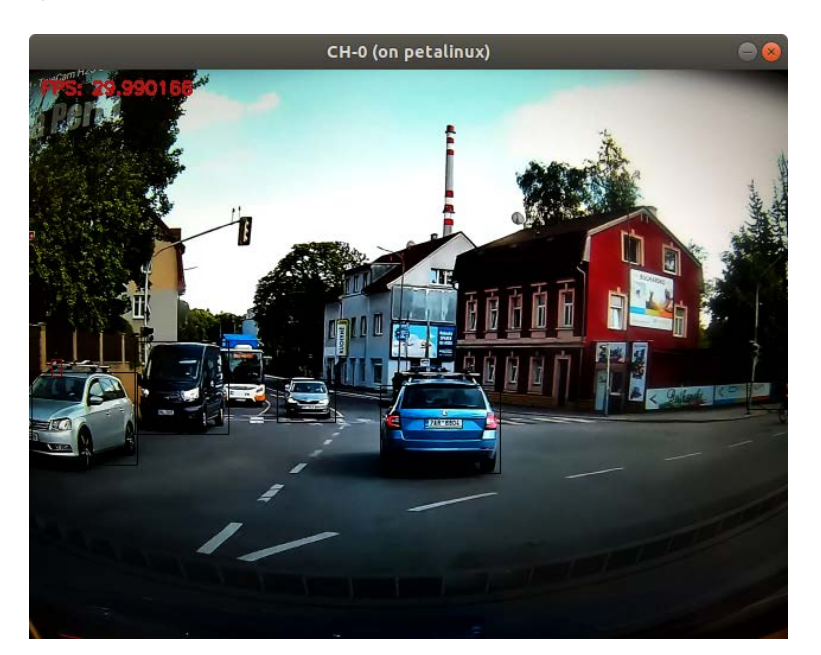

Summary:

YOLOv3 detector.

## <span id="page-59-0"></span>**4.49 Demo: yolov4**

Xilinx description: YOLOv4 is an upgraded version of YOLOv3 and does the same thing as YOLOv3. The following table lists the YOLOv4 detection models supported by the Vitis AI Library.

Models:

yolov4\_leaky\_spp\_m yolov4\_leaky\_spp\_m\_pruned\_0\_36

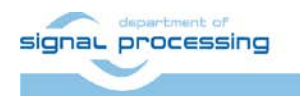

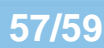

https://zs.utia.cas.cz

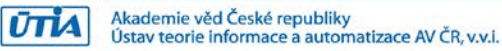

Command:

```
./test_video_yolov4 yolov4_leaky_spp_m 0 -t 1
```
Input:

USB webcam

Output:

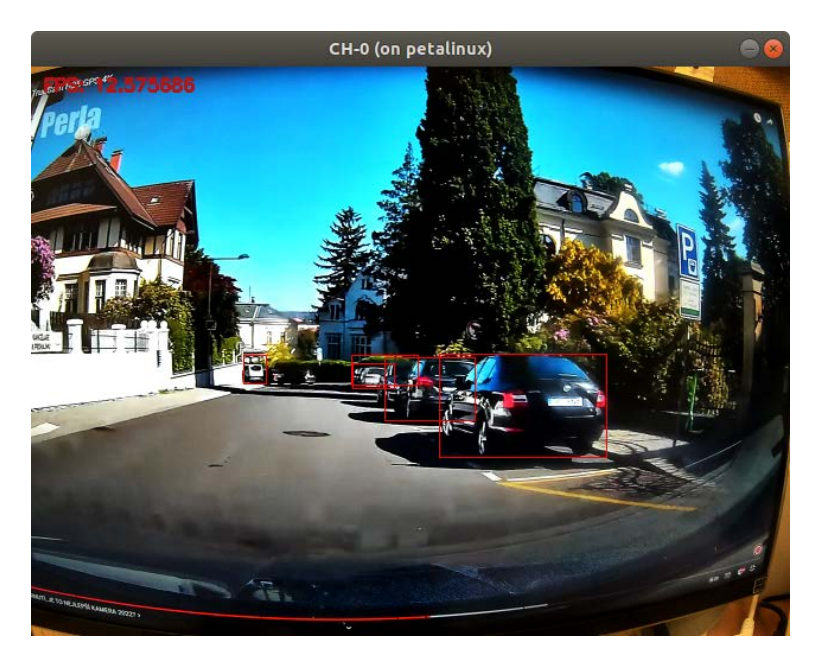

Summary:

YOLOv4 detector.

## <span id="page-60-0"></span>**4.50 Demo: yolovx**

Xilinx description: YOLOX is an anchor-free version of YOLO, with a simpler design but better performance. It aims to bridge the gap between the research and industrial communities. Based on the best general detection framework of YOLOX, and modified the TSD-YOLOX network for Traffic Sign Detection. The input size of the model is 640\*640, and the output is the score and coordinates of the object.

Models:

tsd\_yolox\_pt

Command:

./test\_video\_yolovx tsd\_yolox\_pt 0 -t 1

Input:

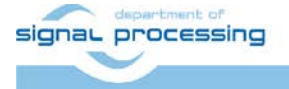

**58/59**

https://zs.utia.cas.cz

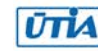

#### USB webcam

Output:

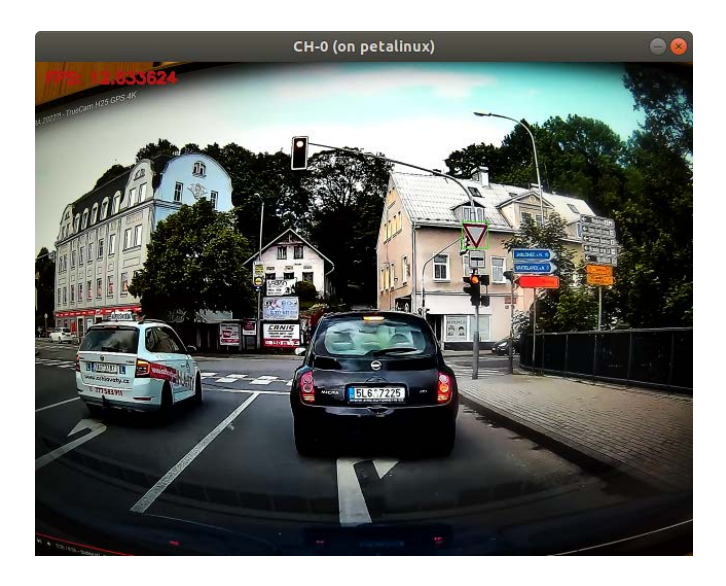

#### Summary:

YOLOvx detector, detects traffic signs.

## <span id="page-61-0"></span>**5 References**

<span id="page-61-1"></span>[1] TE0808 Starterkit Vitis AI Tutorial, Trenz Electronic Wiki: [https://wiki.trenz](https://wiki.trenz-electronic.de/display/PD/TE0808+Starterkit+Vitis+AI+Tutorial)[electronic.de/display/PD/TE0808+Starterkit+Vitis+AI+Tutorial](https://wiki.trenz-electronic.de/display/PD/TE0808+Starterkit+Vitis+AI+Tutorial)

**59/59**

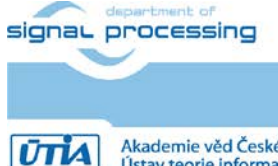

https://zs.utia.cas.cz